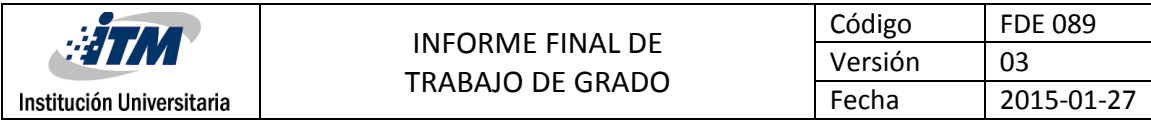

# **Implementación del producto PRIME BPMS en la empresa EQUIPRESS**

Yesika María Quintero Londoño

Ingeniería de Sistemas

**INSTITUTO TECNOLÓGICO METROPOLITANO 23/10/2018**

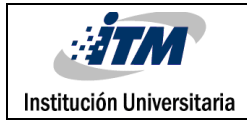

### **RESUMEN**

El presente documento se implementa el producto Prime BPMS para el desarrollo de la sistematización de los procesos comerciales y contables de la empresa EQUIPRES S.A.S, buscando el orden y el control de las áreas contables y comerciales de dicha empresa; partiendo del modelo prototipo, donde se entrega un producto partiendo de unos requerimientos entregados por la empresa implicada que al final ayudará a una mejor gestión administrativa de cada uno de los recursos que componen a la compañía.

El desarrollo de este proyecto va encaminado en obtener las áreas de contabilidad y comercial con sus módulos correspondientes de la compañía EQUIPRESS partiendo del modelo prototipo configurando en el SQL server todo su esquema de trabajo al producto que ofrece la ésta.

Palabras claves: Base de datos relacionales, desarrollo del software, gestión de proyectos, modelo prototipo, SQL, sistematización de procesos

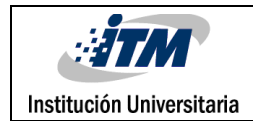

## **RECONOCIMIENTOS**

Han sido muchas las personas que directa o indirectamente nos han colaborado en la realización de este plan de mejoramiento, pero antes de mencionarlas agradecemos primero a Dios por guiarnos en todas las decisiones y por ponernos a esas personas en nuestro camino. El agradecimiento más especial es a mi familia que me ha acompañado, ha sido un apoyo incondicional en todos los momentos de mi vida, es la principal fuente de alegría, confort y sobre todo porque me ha ensañado los valores que debemos poseer, gracias al director del trabajo

Miguel Mariano Manosalva Pinedo, el apoyo, lo comprometido que estuvo con este trabajo y por inculcarme como nadie el amor por el área de sistemas de información, gracias y gracias al Instituto Tecnológico Metropolitano y la facultad de ingeniería por brindarme la educación de los mejores profesionales.

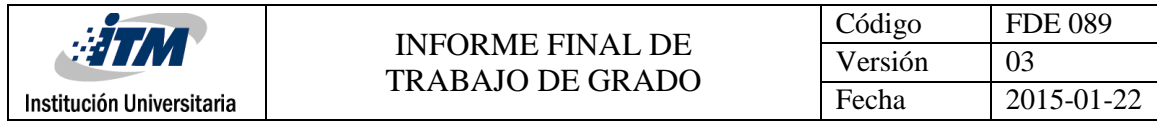

# **ACRÓNIMOS**

- SGBDR: Sistema de Gestión de Bases de Datos Relacionales
- SQL: Structured Query Language (lenguaje de consulta estructurada)
- WPF: Windows Presentation Foundation
- CRUD: Crear, Leer, Actualizar y Borrar
- TIC: Tecnología de la información y comunicación
- SI: Sistemas de información
- BPMS: Business Process Management System

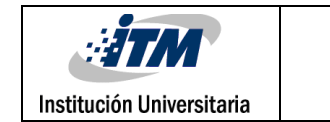

# **TABLA DE CONTENIDO**

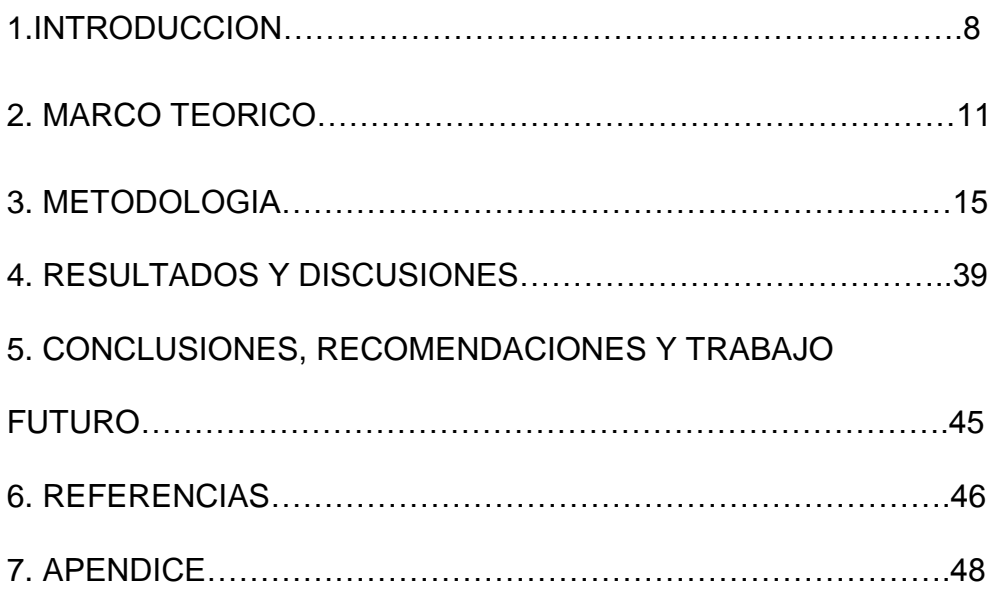

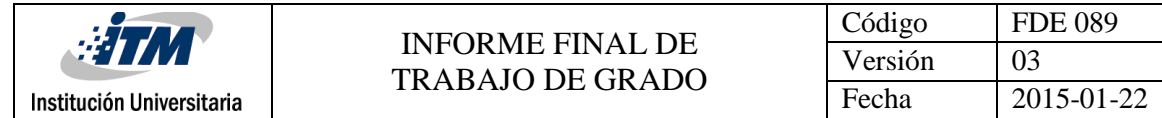

# **TABLA DE IMÁGENES**

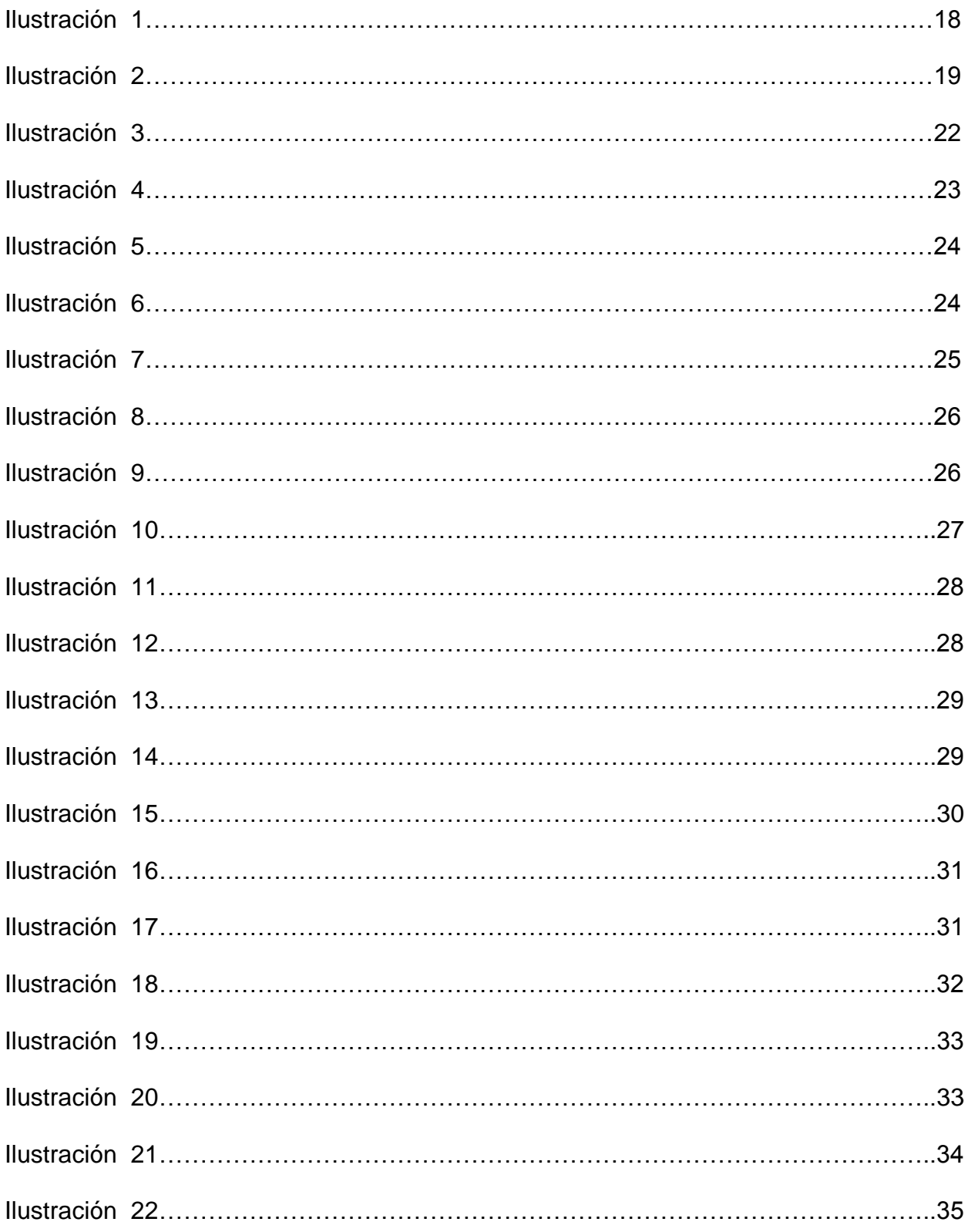

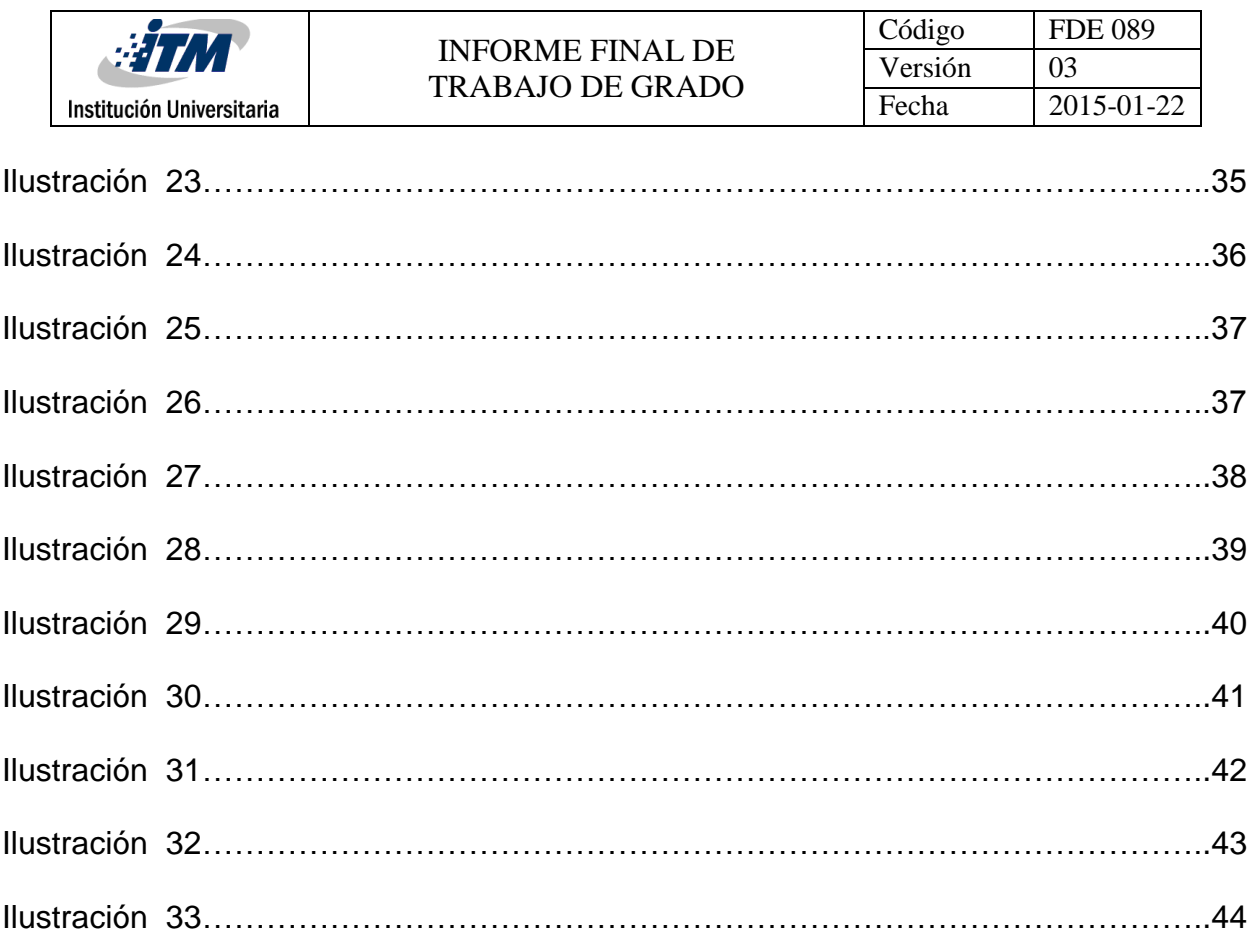

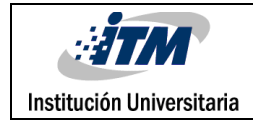

## **INTRODUCCIÓN**

El avance de las nuevas tecnologías de la información y la comunicación constituye uno de los factores claves para comprender y explicar las transformaciones económicas, sociales, políticas y culturales de las dos últimas décadas. El rol que desempeñan estas innovaciones tecnológicas en el alcance y la dirección de los cambios en las organizaciones, ha hecho que se efectué un análisis en los procesos de planeación, control y dirección de las mismas, con el fin de que éstas se adecuen a los cambios de las nuevas tendencias del mundo globalizado.

En la era actual de la globalización, determina que cada vez el entorno empresarial es más competitivo y por ello las empresas deben replantarse en su gestión de calidad; es por eso que introducimos el concepto BPMS, una categoría nueva en los sistemas de información que es muy útil para la implementación y adopción de una mejor gestión de calidad a partir de técnicas que pueden ser funcionales y no funcionales, lo cual tiene como ventaja manejar el ciclo de vida partiendo de la definición, implementación y mejoramiento de un proceso en cualquier negocio.

Basándose en lo anterior, la problemática que se presentó en la empresa EQUIPRESS S.A.S fue la falta de sistematización en los procesos comerciales y contables en la organización, haciendo que la gestión y el análisis de la información fuera caótica; por ejemplo, en el estado de la cartera de acreedores como en la de clientes se tenían datos

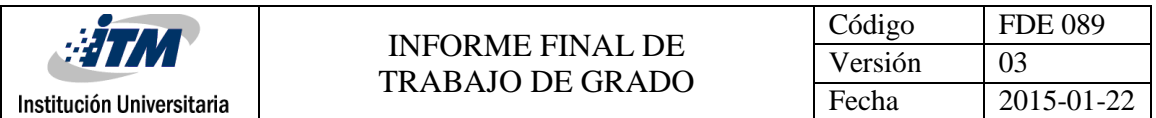

no actualizados, los inventarios no concordaban con lo que había en almacenamiento físico y por ultimo datos incompletos de los clientes y proveedores.

Partiendo del problema se puede afirmar que la evolución de los sistemas y su implementación como herramienta dentro de las compañías ha generado una mejora en los procesos, ganando la Ilustración de la organización, permitiéndole oportunidades de negocios con nuevos clientes, conduciéndolos al aumento de sus ingresos y a su vez a la reducción de tiempos y costos, para el caso de esta empresa, éstos no tienen un orden establecido para el manejo de procesos de planeación, control y dirección, en las áreas comerciales y contables, llevando así manejos incorrectos y anticuados, el cual, se dan resultados ineficientes en sus indicadores de gestión.

# **1.1 OBJETIVO GENERAL**

Implementar el producto Prime BPMS para el desarrollo de la sistematización de los procesos comerciales y contables de la empresa EQUIPRES S.A.S.

# **1.2 OBJETIVOS ESPECÍFICOS**

- Generar acta de requerimientos para el desarrollo de los módulos del área comercial y contable
- Diseñar los módulos competentes del área comercial de la organización.
- Diseñar los módulos competentes del área contable de la organización.

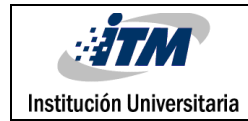

# **2. MARCO TEÓRICO**

Chávez (2013) define que, se conoce como "Tecnología de información y comunicación (TIC) a la utilización de técnicas en computadoras y ordenadores electrónicos para el manejo y procesamiento de información, específicamente la captura, transformación, almacenamiento, protección, y recuperación de datos e investigación".

Landeros(2004) afirma que, "Las TI son principalmente la informática, debido a su facilidad para adoptar soluciones cuando se implanta el SI, almacén acceso de datos, proceso rápido y con pocos errores, comunicaciones automáticas entre procesos".

Un software es una herramienta importante para la optimización de las funciones que desempeña cualquier empresa, pues éste tiene beneficios que ayudan a la integración de la información y a la agilidad a la hora de identificar la trazabilidad de los proyectos en ejecución y dar acompañamientos a los que se han desarrollado. Además, el software permiten unificar todas las áreas de una compañía como: contabilidad, gestión de las relaciones con los clientes, ventas, manufactura, compras, banco e inventarios, con el objetivo de que toda empresa pueda optimizarse y trabajar como una sola unidad.

## **BPMS (Business Process Management System)**

Urbina (2015, p. 31) Define a BPMS "Conjunto de utilidades de software para definir, implementar y mejorar procesos de negocio que cumplen con un grupo de características técnicas necesarias para aplicar el concepto de BPM".

Rodríguez (2015) Los BPMS "Son herramientas que facilitan el modelado, despliegue y gestión de sus procesos de negocio. Convierten el modelo del proceso en un proceso ejecutable".

PRIME BPMS es una herramienta que trabaja por medio de workflows, lo cual permite gestionar los procesos de la empresa por medio de un flujo de actividades, donde a partir de estas permite realizar las siguientes operaciones:

- Diseñar procesos de las empresas
- Proporcionar entornos de desarrollo de aplicaciones para los procesos de negocio
- Automatizar procesos
- Analizar los procesos y controlar el desempeño del mismo.

## **SQL**

Arévalo,( 2013) El lenguaje de consulta estructurado o SQL (por sus siglas en inglés Structured Query Language) es un lenguaje declarativo de acceso a bases de datos relacionales que permite especificar diversos tipos de operaciones en ellas. Una de sus características es el manejo del álgebra y el cálculo relacional que permiten efectuar consultas con el fin de

recuperar de forma sencilla información de interés de bases de datos, así como hacer cambios en ella.

El SQL es un lenguaje de acceso a bases de datos que explota la flexibilidad y potencia de los sistemas relacionales y permite así gran variedad de operaciones.

El lenguaje SQL está compuesto por comandos, cláusulas, operadores y funciones de agregado. Estos elementos se combinan en las instrucciones para crear, actualizar y manipular las bases de datos.

Según Rivera (2008, p.92) Es un estándar informático corrientemente utilizado para definir, modificar y gestionar datos y controlar como se realizan cambios en la bases de datos utilizando tablas, índices, claves, registros y campos para almacenar la información. SQL fue desarrollado a partir de las ideas Dr. Edgar F. Codd, de IBM, el cual colaboró en el desarrollo del modelo relacional en los años 70.

En la actualidad, las empresas tienen como objetivo mejorar la eficiencia a través de sistemas de gestión, pues estos ayudan modelar, automatizar y optimizar todos los procesos que se realicen dentro del negocio.

Por lo anterior este trabajo se orienta con el sistema de gestión BPMS, ya que su importancia en la organización radica en darle agilidad a los cambios requeridos por la empresa. El BPMS es la combinación de someter la gestión operacional y los componentes de tecnología de información a las actividades del negocio y de TI, con el

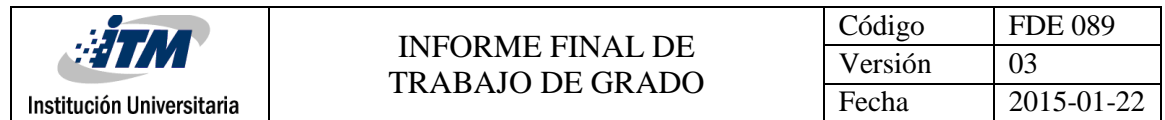

fin de coordinar las acciones y conductas de las personas y de los sistemas alrededor de un contexto común, los procesos de negocios operacionales que se desarrollan dentro de la empresa.

El BPMS considera las siguientes etapas:

- Establecer procesos
- Detallar los procesos que se están realizando en la empresa
- Examinar los procesos e implementar mejoras
- Automatización de los procesos
- Llevar seguimiento y mejorar la automatización de los procesos

Las cuales desarrollan un impacto beneficioso a la empresa ya que se tiene como resultado mejoras en la eficiencia, un aumento en la productividad, agilidad a la hora de entregar los procesos y por ultimo ayuda a una aceleración en la toma de decisiones.

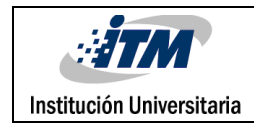

# **3.** METODOLOGÍA

La elaboración de una herramienta tecnológica, en este caso un producto que va a sistematizar las áreas más importantes de una empresa, es un acontecimiento fundamental, en donde, la construcción de este sistema se basa en la integración del producto PRIME BPMS a través de técnicas de codificación y validación en SQL, ya que el gestor se basa en la parte de inteligencia de negocio.

Este proyecto, su ciclo de vida consiste en convertir los requerimientos planteados por los clientes en un producto de software con funcionalidades específicas.

La metodología para el desarrollo de la sistematización de los procesos comerciales y contables de la empresa EQUIPRES S.A.S que se considera para este proyecto es el modelo de prototipo, donde básicamente se trata en tomar requerimientos y captar las necesidades que nos presente el cliente; este modelo lo que nos permite es definir de una manera más ágil los requisitos del software por construir. La idea es de poder realizar un modelo de la aplicación y presentársela al cliente sobre todo a nivel de interfaces y otras salidas.

Según Gomaa Hassan en (1984). Propuso que "un prototipo es un mecanismo para identificar los requisitos de un software. La construcción de prototipos es un proceso que facilita al ingeniero de software el desarrollo de la aplicación".

El prototipo sirve como mecanismo para identificar los requisitos del software y su construcción suele llevar las siguientes etapas:

- *Recolección de requisitos:* el ingeniero del software y el cliente definen los objetivos globales del software y aquellos más específicos que se desean destacar con el prototipo.
- *Diseño rápido:* centrado en los aspectos del software visible el usuario (ej. Interfaz de usuario, entrada y salida).

*Se muestra posibles opciones de pantalla que se acomodan a las necesidades de cada área* 

- *Construcción del prototipo*
- *Evaluación del prototipo:* se realiza por el cliente y usuarios, lo que permitirá concretar y refinar los requisitos del software a desarrollar.
- *Refinamiento del prototipo:* se produce un proceso iterativo en el que el prototipo es refinado para que satisfaga la necesidad del cliente, al tiempo que facilita al ingeniero del software un mejor conocimiento del sistema.
- *Producto:* en la mayoría de los casos este sistema refinado (piloto) hay que desecharlo y hacer uno nuevo. Por ello, el desarrollo de un prototipo se debe planificar con un acuerdo expreso del cliente.

Según Connell (1989) realiza las siguientes observaciones:

- Un prototipo rápido es básicamente una técnica de análisis que permite completar el conjunto de requisitos funcionales de un sistema software.
- Lo deseable es evolucionar el prototipo hasta obtener el producto final, en lugar de desecharlo y construir un producto final nuevo. Este deseo es

válido si del prototipo se puede obtener dicho producto. (lo que no suele ser fácil) y su coste es inferior a su reconstrucción. J.L.Connell aboga por utilizar aquellas técnicas que permitan evolucionar un prototipo hasta el producto final.

- Cualquier aplicación nueva que el ingeniero de software sospeche que su funcionalidad puede presentar el riesgo de no ser aceptable para el usuario o si la interfaz de usuario es importante para el éxito de la aplicación, es una aplicación fuertemente candidata para que se desarrolle un rápido prototipo.
- El prototipo rápido es una implementación incremental de tipo top-down. Primero se desarrollan los dos primeros niveles más extremos del diagrama general de procesos o diagrama de flujo de datos que son la base del diseño y del código inicial del prototipo. Los detalles del sistema se dejan par más adelante, aplicando rutinas "ficticias" o "stubs" durante el prototipo.
- En un proyecto de prototipo bien planificado, aproximadamente el 50% del esfuerzo desarrollado, desde su inicio hasta la aprobación final de su funcionalidad, es la contribución del usuario. Los equipos de prototipo están compuestos típicamente por la mitad de usuarios y la otra mitad de desarrolladores del software.

Según F. Brooks (1989) señala que es sabio prever el tener que tirar la primera versión de cualquier sistema que se desarrolle por primera vez. Por ello, es aconsejable que la primera demostración de un prototipo rápido sea intencionalmente imperfecta, de forma que sea barato de producir y

muy fácil de modificar, para que se pueda garantizar que el sistema que se suministra se ajuste mejor a los requisitos del usuario.

El prototipo rápido es una solución que "evita el riesgo" en lugar de una solución de riesgo. Así, el prototipo rápido no introduce nuevos riesgos políticos o económicos al proceso de desarrollo de software, sino que reduce significativamente varios factores de riesgos asociados con su desarrollo.

El prototipo rápido es un método normal para el desarrollo de nuevas aplicaciones y llegará hacer más y más evidente que el prototipo rápido produce mejores sistemas y con costes más bajos.

## **Paradigma del modelo prototipo**

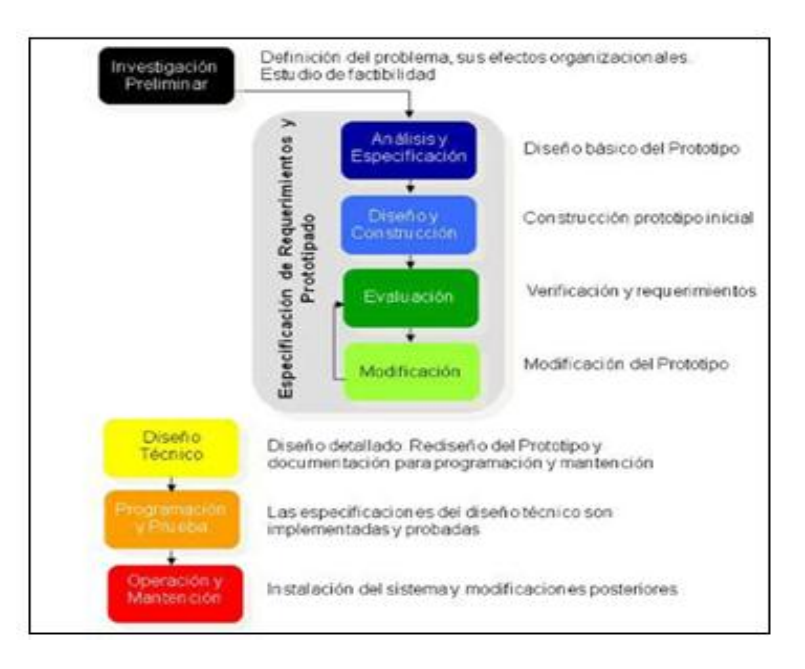

*Ilustración No 1 Etapas del Modelo de prototipo Elaborado por: Ingeniería de software. Shari Lawrence Peleeger. 2015*

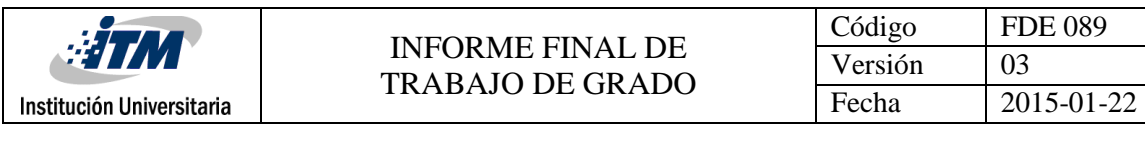

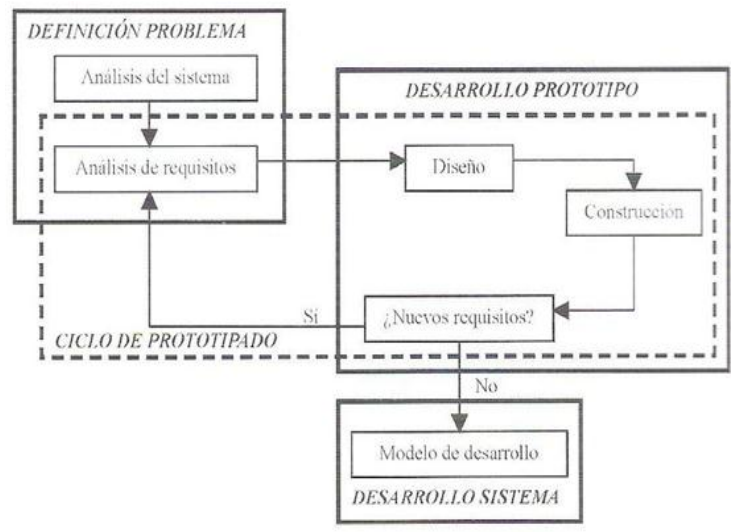

*Ilustración No 2 Ciclo de vida del prototipo Elaborado por: Ingeniería de software. Shari Lawrence Peleeger. 2015*

Una vez explicado el proceso que va a permitir el desarrollo del proyecto, la información para realizar cada etapa que presenta el modelo es dada por la empresa **EQUIPRESS S.A.S**, donde toda la base de datos fue entregada en Excel por el representante legal de dicha empresa; la base de datos contiene la información de los componentes que tiene tanto del área de contabilidad como la del área comercial. La parte presupuestal y las herramientas tecnológicas y el recurso humano son dadas por la empresa Movinova IP&T S.A.S, el cual también facilita el acompañamiento y monitoreo del desarrollo del proyecto como tal.

Llevando este modelamiento se obtiene lo siguiente:

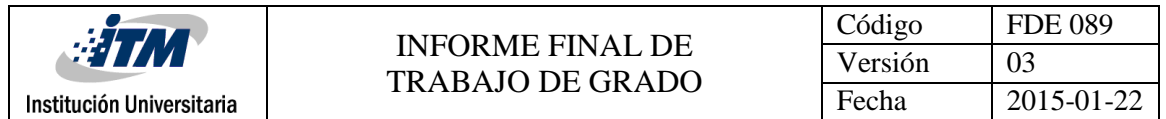

En la primera etapa explicada con anterioridad se desarrolló un acta, el cual el cliente expone el proceso en una entrevista con el equipo de desarrollo para que estos conozcan el proceso a intervenir; se realiza la toma de requerimientos para poder cumplir con los objetivos y satisfacer las necesidades de los clientes.

# **Requerimientos funcionales**

- El sistema debe tener la capacidad de verificar la autenticación de ingreso por parte de los usuarios autorizados.
- Diligenciar la información de los productos, es decir, que el sistema tenga la capacidad de permitirle a los usuarios, poder autenticar y eliminar información correspondiente a los productos albergados en la base de datos.
- Identificación de la información del producto mediante búsqueda a partir de un código id perteneciente a éste.
- El perfil del administrador es el único que puede ingresar producto, clientes y proveedores nuevos.
- A la hora de realizar una venta, el sistema debe permitir que se descuente en el inventario la cantidad vendida de los productos y guardar el registro del proceso realizado.
- Que los usuarios puedan hacer un registro de los productos imperfectos, con el fin de que el sistema tenga la capacidad de actualizarse y pueda modificar la cantidad de dicho producto.
- Que una cotización no mueva inventario, pero la remisión, una factura que dependa de una cotización y una facturación simple si
- Que haya tres tipos de facturación una facturación simple que se haga en el punto de venta; una facturación que dependa de cotización que se hace partiendo de una cotización aprobada por el cliente y la remisión.
- Debe de haber dos tipos de cotización, la cotización rápida que es cuando un cliente no está en el sistema, y la cotización de clientes frecuentes
- La cartera debe de ser múltiple, es decir, que se pueda pagar varias facturas de un mismo cliente en un solo proceso
- La orden de compra es la cotización que se hace con el proveedor para la adquisición de los insumos; se debe dividir en varias actividades, donde la primera es la cotización, después la aprobación, compra y por último el ingreso de los productos a inventario de bodega.
- El usuario debe de ingresar el impuesto que contenga la facturación y el sistema procederá a realizar el cálculo.
- El sistema controlará el acceso y solo permitirá el ingreso de los usuarios autorizados, por ello cada usuario entrara al sistema con un nombre y contraseña.

## **Requerimientos no funcionales**

- El sistema no debe de tardar más de 5 segundos a la hora de cargar la información, realizar una búsqueda de un producto, proveedor, cliente u otra tabla.
- El navegador no tenga bloqueado las ventanas emergentes.
- El sistema deberá funcionar en cualquier tipo de navegador y dispositivo ya sea en pc o dispositivo móvil.

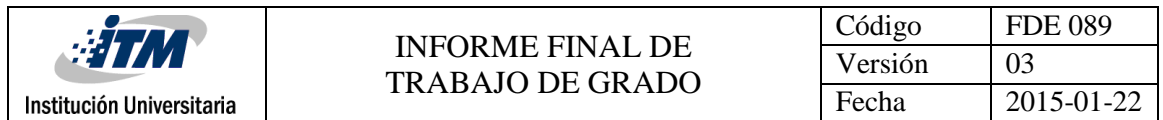

En la segunda etapa se realiza un diseño rápido para mostrar las posibles pantallas que se adaptarían mejor para cada proceso descrito con anterioridad en el acta, con el fin de mostrar a las áreas a intervenir como puede quedar su flujo de actividades.

**Diseño:** en este ítem se presenta el inicio de sesión del producto prime, el cual es un diseño predeterminado por la empresa Movinova IP&T S.A.S. Lo que significa que en el desarrollo de este proyecto se toma dicho diseño, por lo tanto no se puede modificar la interfaz.

#### **Inicio de sesión**

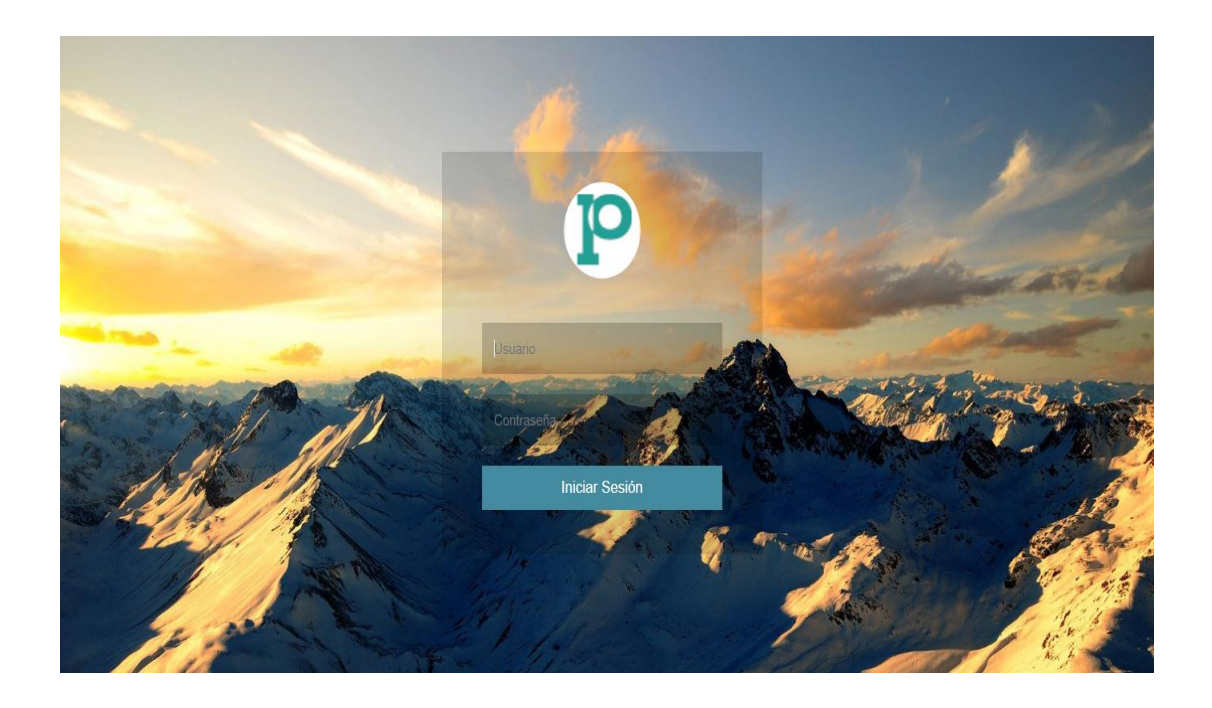

*Ilustración No 3 Acta de requerimientos Elaborado por: Movinova 2018*

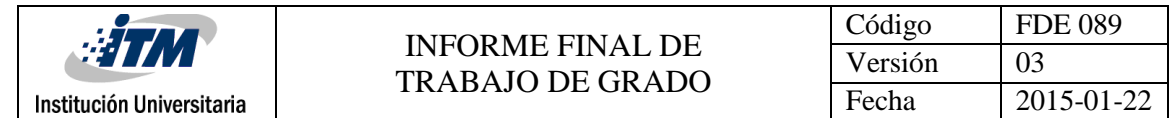

En esta tercera etapa se comienza el desarrollo del modelo prototipo a partir de la información entregada, en donde se inicia el diseño hasta el producto terminado de los módulos requeridos por la empresa.

**Construcción del prototipo:** en este ítem se presenta las pantallas para el ingreso de la información, en donde se comienza el modelamiento de los módulos de contabilidad y los módulos del área comercial.

#### **Órdenes de compra nueva orden de compra (encabezado)**

Para la creación de esta primera pantalla es necesario crear una tabla maestra con cada campo que aparece en la imagen en el SQL server, y realizar la configuración predeterminada de PRIME BPMS para que dicha tabla se pueda visualizar en la web.

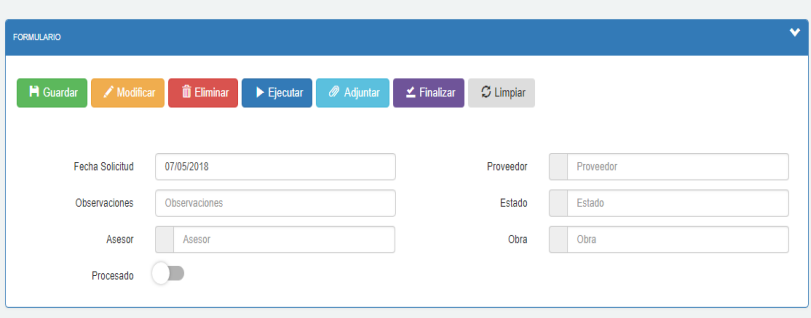

*Ilustración No 4 Nueva orden de compra Elaborado por: Movinova 2018*

## **Actividad 1ª orden de compra**

En esta pantalla interviene el usuario 1 donde se evidencia la orden de compra ya creada o una ya existente, esta interfaz es la tabla maestra anterior mente mencionada.

| $\frac{1}{2}$                 | <b>INFORME FINAL DE</b>                                                                                                    |                        | Código                       | <b>FDE 089</b> |
|-------------------------------|----------------------------------------------------------------------------------------------------|------------------------|------------------------------|----------------|
|                               | <b>TRABAJO DE GRADO</b>                                                                                                    | Versión                | 03                           |                |
| Institución Universitaria     |                                                                                                    | Fecha                  | 2015-01-22                   |                |
|                               |                                                                                                    |                        |                              |                |
| WF Orden de Compra $G \times$ | WF Orden Compra Encabezado C *                                                                                             |                        |                              |                |
|                               |                                                                                                    |                        |                              |                |
| <b>FORMULARIO</b>             |                                                                                                    |                        |                              | $\checkmark$   |
| <b>H</b> Guardar              | <b>ID</b> Eliminar<br>$\mathscr{M}$ Modificar<br>$\blacktriangleright$ Ejecutar<br><b>2</b> Adjuntar<br>$\angle$ Finalizar | $\mathfrak{S}$ Limpian |                              |                |
|                               |                                                                                                    |                        |                              |                |
| <b>Fecha Solicitud</b>        | 25/04/2018                                                                                                    | Proveedor              | 20<br>PEDROLLO COLOMBIA LTDA |                |
| Observaciones                 | Observaciones                                                                                                    | Estado                 | Solicitada                   |                |
| Asesor                        | Asesor                                                                                                    | Obra                   | Obra                         |                |
| Procesado                     |                                                                                                    |                        |                              |                |
|                               |                                                                                                    |                        |                              |                |
| <b>DOCUMENTACIÓN</b>          |                                                                                                    |                        |                              |                |
| <b>DATOS</b>                  |                                                                                                    |                        |                              |                |
|                               |                                                                                                    |                        |                              |                |

*Ilustración No 5 Orden de compra Elaborado por: Movinova 2018*

#### **Detalle**

En esta pantalla interviene el usuario 1 donde se muestran los productos que hacen parte de la orden de compra, también se puedes ir agregando productos, para que esta interfaz se pueda apreciar en la web nos toca crear en el SQL server una tabla de detalle con los campos que aparecen en la imagen y debe quedar enlazada con la tabla maestra.

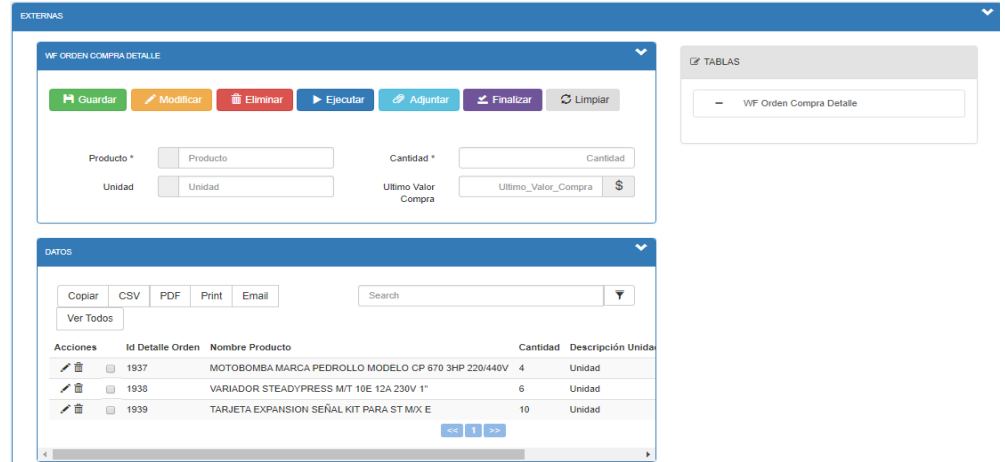

*Ilustración No 6 Acta de requerimientos Elaborado por: Movinova 2018*

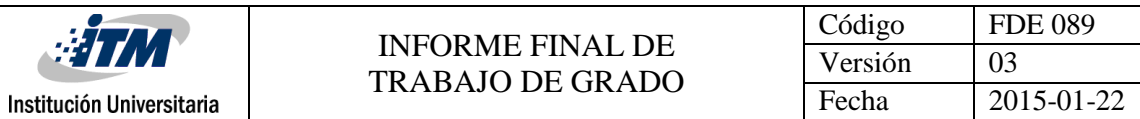

#### **Actividad 2ª aprobación orden de compra**

En esta pantalla interviene el usuario 2 que es el encargado de aprobar la orden de compra para que esta ya pueda ser pedida al proveedor, para que esta interfaz se pueda apreciar en la web nos toca crear en el SQL server una tabla de hechos con los campos que aparecen en la imagen y debe quedar enlazada con la tabla maestra.

| WF Orden de Compra $\sigma \times$ | WF Orden Compra Aprobacion $\,C \times \,$ |                                                     |                         |                       |                                                           |             |                    |              |
|------------------------------------|--------------------------------------------|-----------------------------------------------------|-------------------------|-----------------------|-----------------------------------------------------------|-------------|--------------------|--------------|
| <b>FORMULARIO</b>                  |                                            |                                                     |                         |                       |                                                           |             |                    | $\bullet$    |
| <b>H</b> Guardan<br>/ Modificar    | <b>iii</b> Eliminar                        | $\blacktriangleright$ Ejecutar<br><b>2</b> Adjuntar | $\angle$ Finalizar      | $\mathfrak S$ Limpian |                                                           |             |                    |              |
| Fecha Aprobación *                 | 25/04/2018                                 |                                                     |                         |                       | Aprobación<br>Comentarios                                 | Comentarios |                    |              |
| <b>DATOS</b>                       |                                            |                                                     |                         |                       |                                                           |             |                    | $\checkmark$ |
| <b>CSV</b><br>PDF<br>Copiar        | Print<br>Email                             | Ver Todos                                           |                         | Search                |                                                           |             |                    | Ŧ.           |
| <b>Acciones</b>                    | <b>Id Aprobacion</b>                       |                                                     | <b>Fecha Aprobación</b> |                       | Aprobación                                                |             | <b>Comentarios</b> |              |
| ╱≡                                 | $\qquad \qquad \Box$<br>578                |                                                     | 25/04/2018              |                       | True<br>$\left  \infty \right $ 1 $\left  \infty \right $ |             |                    |              |

*Ilustración No 7 Aprobación orden de compra Elaborado por: Movinova 2018*

#### **Actividad 3ª Recepción de mercancía**

En esta pantalla interviene el usuario 1 que es el encargado ingresar la información de la factura al sistema para poder llevar un historial de precios de los productos, para que esta interfaz se pueda apreciar en la web nos toca crear en el SQL server una tabla de hechos con los campos que aparecen en la imagen y debe quedar enlazada con la tabla maestra.

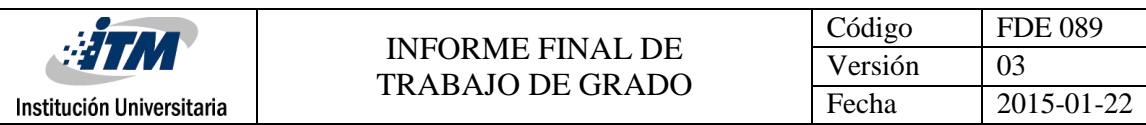

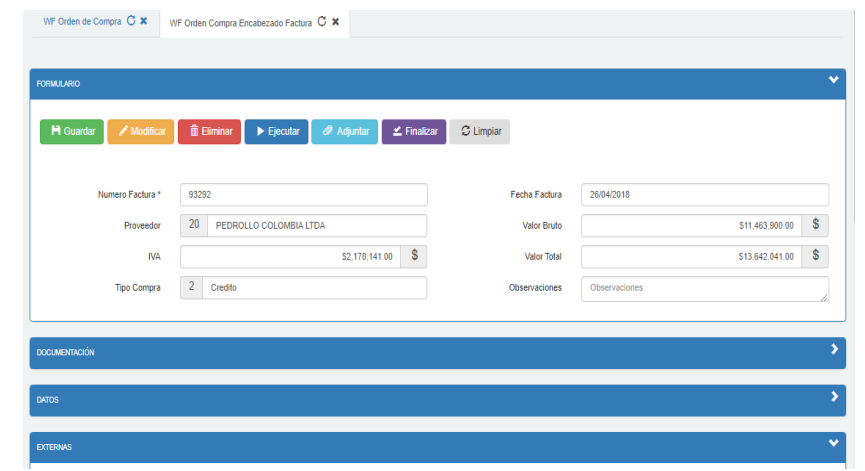

*Ilustración No 8 Recepción de mercancía Elaborado por: Movinova 2018*

#### **Detalle**

En esta pantalla interviene el usuario 1 donde se muestran la lista de productos que hacen parte de la factura que se está ingresando al sistema o dado el caso las facturas anteriores, para que esta interfaz se pueda apreciar en la web nos toca crear en el SQL server una tabla de detalle con los campos que aparecen en la imagen y debe quedar enlazada con la tabla de hechos de recepción de mercancía.

| WF ORDEN COMPRA DETALLE FACTURA |           |            |            |       |       |                                                   |                                                       |                 |              | $C$ TABLAS |                                 |  |  |
|---------------------------------|-----------|------------|------------|-------|-------|---------------------------------------------------|-------------------------------------------------------|-----------------|--------------|------------|---------------------------------|--|--|
| <b>DATOS</b>                    |           |            |            |       |       |                                                   |                                                       |                 | $\checkmark$ | -          | WF Orden Compra Detaile Factura |  |  |
| Copiar<br>Ver Todos             |           | <b>CSV</b> | <b>PDF</b> | Print | Email |                                                   | Search                                                | Ÿ               |              |            |                                 |  |  |
| <b>Acciones</b>                 |           |            |            |       |       |                                                   |                                                       |                 |              |            |                                 |  |  |
|                                 |           |            |            |       |       | Id Detaile Factura Numero Factura Nombre Producto |                                                       | Cantidad :      |              |            |                                 |  |  |
| ╱≡                              | $\square$ | 1913       |            | 93292 |       |                                                   | MOTOBOMBA MARCA PEDROLLO MODELO CP 670 3HP 220/440V 4 |                 |              |            |                                 |  |  |
| ╱≡                              | $\Box$    | 1914       |            | 93292 |       |                                                   | TARJETA EXPANSION SEÑAL KIT PARA ST M/X E             | 10              |              |            |                                 |  |  |
| ╱≡                              | $\Box$    | 1915       |            | 93292 |       |                                                   | VARIADOR STEADYPRESS M/T 10E 12A 230V 1"              | $6\phantom{1}6$ |              |            |                                 |  |  |
|                                 |           |            |            |       |       |                                                   | $\leq$ 1 $\gg$                                        |                 |              |            |                                 |  |  |

*Ilustración No 9 Detalle Elaborado por: Movinova 2018*

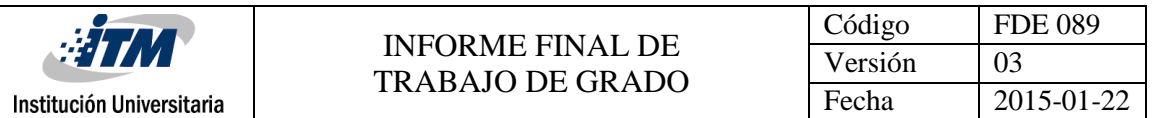

#### **Actividad 4ª Aprobación factura**

En esta pantalla interviene el usuario 2 que es el encargado de aprobar la factura del ingreso de la insumos a bodega, para que esta interfaz se pueda apreciar en la web nos toca crear en el SQL server una tabla de hechos con los campos que aparecen en la imagen y debe quedar enlazada con la tabla maestra.

| <b>FORMULARIO</b>         |                    |                      |                                |                                       |                      |                           |             |             |                         |
|---------------------------|--------------------|----------------------|--------------------------------|---------------------------------------|----------------------|---------------------------|-------------|-------------|-------------------------|
| H Guardar                 | / Modificar        | <b>iii</b> Eliminar  | $\blacktriangleright$ Ejecutar | <b>2</b> Adjuntar<br>$\leq$ Finalizar | $\mathcal G$ Limpian |                           |             |             |                         |
|                           | Fecha Aprobación * | 28/04/2018           |                                |                                       |                      | Aprobación<br>Comentarios | Comentarios |             |                         |
|                           |                    |                      |                                |                                       |                      |                           |             |             |                         |
|                           |                    |                      |                                |                                       |                      |                           |             |             |                         |
| <b>DATOS</b>              |                    |                      |                                |                                       |                      |                           |             |             |                         |
| <b>CSV</b>                | PDF<br>Print       | Email<br>Ver Todos   |                                |                                       | Search               |                           |             |             | $\overline{\mathbf{Y}}$ |
| Copiar<br><b>Acciones</b> |                    | <b>Id Aprobacion</b> |                                | Fecha Aprobación                      |                      |                           | Aprobación  | Comentarios |                         |

*Ilustración No 10 Aprobación factura Elaborado por: Movinova 2018*

## **Cotización Nueva cotización (encabezado)**

Para la creación de esta segunda pantalla es necesario crear una tabla maestra con cada campo que aparece en la imagen en el SQL server, y realizar la configuración predeterminada de PRIME BPMS para que dicha tabla se pueda visualizar en la web.

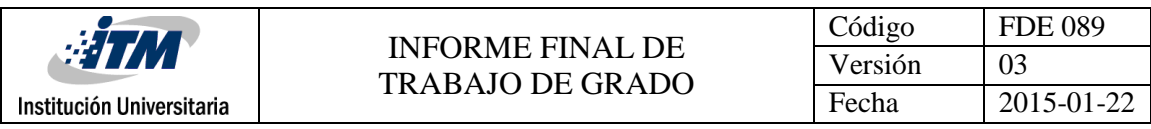

| <b>FORMULARIO</b>                                   |                                                                                         |                                |                         |
|-----------------------------------------------------|-----------------------------------------------------------------------------------------|--------------------------------|-------------------------|
| <b>H</b> Guardar<br>$\blacktriangleright$ Modificar | <b>III</b> Eliminar<br>Adjuntar<br>$\blacktriangleright$ Ejecutar<br>$\angle$ Finalizar | $\mathfrak S$ Limpian          |                         |
| Fecha Creación *                                    | 07/05/2018                                                                              | Ciudad <sup>*</sup>            | Ciudad                  |
| <b>Id Cliente</b>                                   | Id                                                                                      | Cliente                        | Cliente                 |
| Telefono                                            | Telefono                                                                                | Correo                         | Correo                  |
| Obra                                                | Obra                                                                                    | Nueva Obra                     | Nueva_Obra              |
| Ingeniero Obra                                      | Ingeniero Obra                                                                          | <b>Condiciones Comerciales</b> | Condiciones_Comerciales |
|                                                     |                                                                                         |                                |                         |

*Ilustración No 11 Nueva cotización Elaborado por: Movinova 2018*

## **Actividad 1ª cotización**

En esta pantalla interviene el usuario 1 donde se evidencia la cotización ya creada

o una ya existente, esta interfaz es la tabla maestra anterior mente mencionada.

| <b>FORMULARIO</b>             |                                                                                                |                                |                                                                                           |
|-------------------------------|------------------------------------------------------------------------------------------------|--------------------------------|-------------------------------------------------------------------------------------------|
| <b>H</b> Guardar<br>Modificar | <b>前 Eliminar</b><br><b>2</b> Adjuntar<br>$\angle$ Finalizar<br>$\blacktriangleright$ Ejecutar | $\mathfrak S$ Limpiar          |                                                                                           |
| Fecha Creación *              | 03/05/2018                                                                                     | Ciudad <sup>*</sup>            | 5001<br>Medellin                                                                          |
| <b>Id Cliente</b>             | 277<br>CENTRO COMERCIAL GRAN PLAZA P.H.                                                        | Cliente                        | Cliente                                                                                   |
| Telefono                      | Telefono                                                                                       | Correo                         | Correo                                                                                    |
| Obra                          | Obra                                                                                           | Nueva Obra                     | Nueva Obra                                                                                |
| <b>Ingeniero Obra</b>         | <b>Marlon Correa</b>                                                                           | <b>Condiciones Comerciales</b> | $\hat{\mathbb{I}}$<br>CONDICIONES COMERCIALES.<br>FORMA DE PAGO: DE CONTADO 30 DIAS<br>и. |
| Notas                         | <b>Notas</b>                                                                                   | Comentario Sistema             | Comentario Sistema                                                                        |
| <b>Tipo Cotización</b>        | Tipo                                                                                           | Cotización Base                | Cotización                                                                                |
|                               |                                                                                                |                                |                                                                                           |
| <b>DATOS</b>                  |                                                                                                |                                |                                                                                           |
| <b>EXTERNAS</b>               |                                                                                                |                                |                                                                                           |

*Ilustración No 12 Actividad 1 cotización Elaborado por: Movinova 2018*

#### **Detalle**

En esta pantalla interviene el usuario 1 donde se muestran los productos que hacen parte de la cotización, también se puedes ir agregando productos, para que esta interfaz se pueda apreciar en la web nos toca crear en el SQL server una

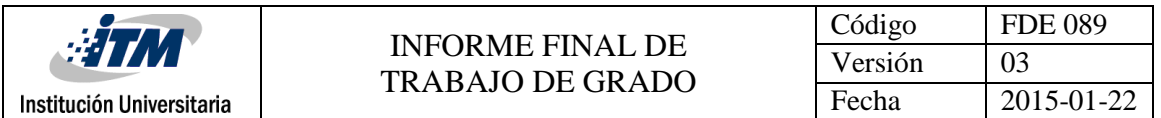

tabla de detalle con los campos que aparecen en la imagen y debe quedar enlazada con la tabla maestra.

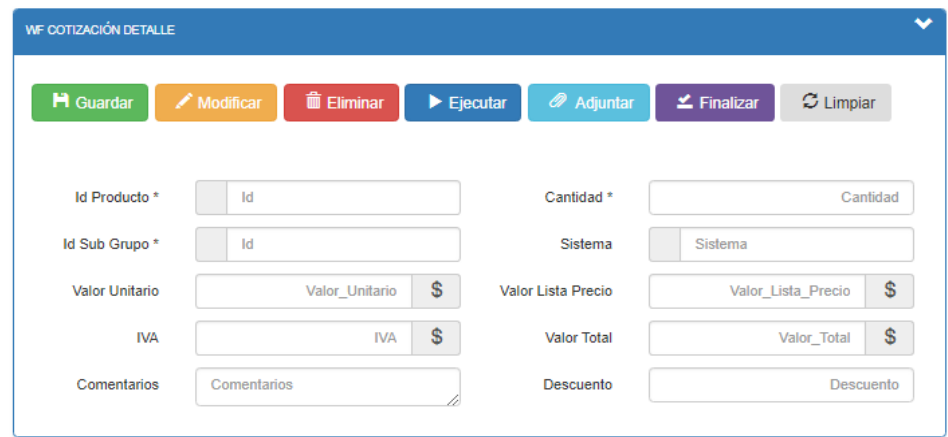

*Ilustración No 13 Detalle Elaborado por: Movinova 2018*

#### **Actividad 1c Estado de la cotización**

En esta pantalla interviene el usuario 1 donde se le cambia el estado a la cotización para identificar si se canceló la venta o si se va a realizar la venta, para que esta interfaz se pueda apreciar en la web nos toca crear en el SQL server una tabla de detalle con los campos que aparecen en la imagen y debe quedar enlazada con la tabla maestra.

| WF Cotización $C \times$ | WF Estados Cotización $G \times$                     |                              |                      |                |           |
|--------------------------|------------------------------------------------------|------------------------------|----------------------|----------------|-----------|
| <b>FORMULARIO</b>        |                                                      |                              |                      |                | $\bullet$ |
| / Modificar<br>H Guardar | <b>ID</b> Eliminar<br>$\blacktriangleright$ Ejecutar | Adjuntar<br>$\leq$ Finalizar | $\mathcal G$ Limpian |                |           |
| Fecha                    | 18/04/2018                                           |                              | Estado               | 4<br>Pendiente |           |
| Comentarios              | Comentarios                                          |                              |                      |                |           |
|                          |                                                      |                              |                      |                |           |

*Ilustración No 14 Estado de la cotización Elaborado por: Movinova 2018*

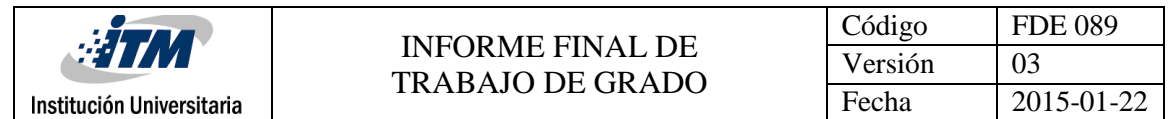

#### **Creación de productos**

En esta pantalla interviene el usuario 1 donde tiene la opción de crear, actualizar y eliminar los productos, para que esta interfaz se pueda apreciar en la web nos toca crear en el SQL server una tabla de detalle con los campos que aparecen en la imagen y es una tabla maestra.

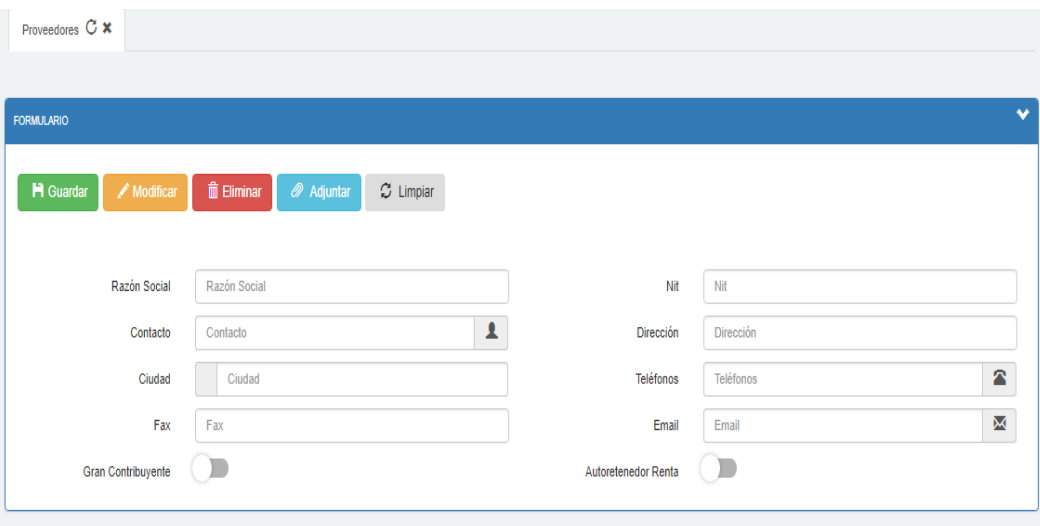

*Ilustración No 15 Creación productos Elaborado por: Movinova 2018*

#### **Creación de proveedor**

En esta pantalla interviene el usuario 1 donde tiene la opción de crear, actualizar y eliminar los proveedores, para que esta interfaz se pueda apreciar en la web nos toca crear en el SQL server una tabla de detalle con los campos que aparecen en la imagen y es una tabla maestra.

| $\frac{1}{2}$ TM                                               | <b>INFORME FINAL DE</b>                                                  |                     | Código<br>Versión | <b>FDE 089</b><br>03 |
|----------------------------------------------------------------|--------------------------------------------------------------------------|---------------------|-------------------|----------------------|
| Institución Universitaria                                      | <b>TRABAJO DE GRADO</b>                                                  |                     | Fecha             | 2015-01-22           |
| Proveedores C *<br><b>FORMULARIO</b><br>H Guardar<br>Modificar | <b>The Eliminar</b><br>$\mathcal{Z}$ Limpian<br><b><i>A</i></b> Adjuntar |                     |                   | $\bullet$            |
| Razón Social                                                   | Razón Social                                                             | Nit                 | Nit               |                      |
| Contacto                                                       | $\blacktriangle$<br>Contacto                                             | Dirección           | Dirección         |                      |
| Ciudad                                                         | Ciudad                                                                   | Teléfonos           | Teléfonos         | 魯                    |
| Fax                                                            | Fax                                                                      | Email               | Email             | Χ                    |
| <b>Gran Contribuyente</b>                                      |                                                                          | Autoretenedor Renta |                   |                      |

*Ilustración No 16 Creación proveedor Elaborado por: Movinova 2018*

## **Creación clientes**

En esta pantalla interviene el usuario 1 donde tiene la opción de crear, actualizar y eliminar los clientes, para que esta interfaz se pueda apreciar en la web nos toca crear en el SQL server una tabla de detalle con los campos que aparecen en la imagen y es una tabla maestra.

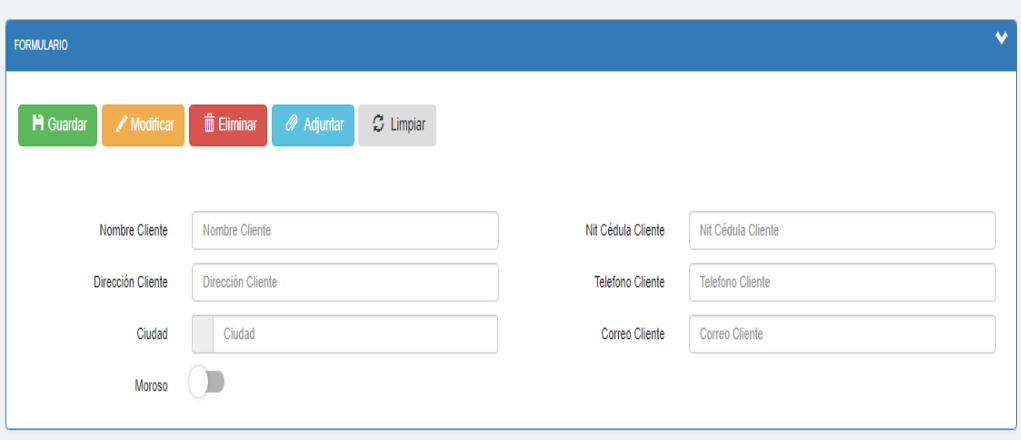

*Ilustración No 17 Creación clientes Elaborado por: Movinova 2018*

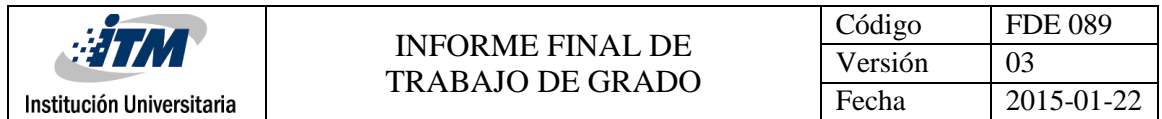

#### **Creación de factura**

En esta pantalla interviene el usuario 1 donde tiene la opción de crear y anular una factura, para que esta interfaz se pueda apreciar en la web nos toca crear en el SQL server una tabla de detalle con los campos que aparecen en la imagen y es una tabla maestra.

| Facturación C X<br>Chentes U A    |                                                                                                    |                       |                       |
|-----------------------------------|----------------------------------------------------------------------------------------------------|-----------------------|-----------------------|
| <b>FORMULARIO</b>                 |                                                                                                    |                       |                       |
| <b>M</b> Guardan<br>$M$ Modificar | <b>III</b> Eliminar<br>$\mathfrak{S}$ Limplar<br><b><i>A</i></b> Adjuntar<br>$\blacktriangleright$ Ejecutar |                       |                       |
| Numero Factura                    | Numero Factura                                                                                              | Cotización            | Cotización            |
|                                   |                                                                                                    |                       |                       |
| Remisión                          | Remisión                                                                                                    | Fecha Factura *       | <b>DO/MMYYYYY</b>     |
| Fecha Vencimiento                 | <b>DD/MM/YYYYY</b>                                                                                          | <b>Id Obras</b>       | <b>Id</b>             |
| Cliente                           | Cliente                                                                                                    | Contacto              | Contacto              |
| Asesor                            | Aseson                                                                                                    | Comentarios Generales | Comentarios Generales |
| Elaborado Por *                   | Elaborado                                                                                                   | Orden Compra          | Orden Compra          |
| Aceptado Por                      | Aceptado                                                                                                    | Detaile Pago          | Detaile Pago<br>ń     |
| <b>Tipo Descuento General</b>     | Tipo                                                                                                    | Descuento General     | Descuento General     |
| Porcentaje Utilidad               | %<br>Porcentaje_Utilidad                                                                                    | Cerrar Factura        | ш                     |
|                                   |                                                                                                    | Anular                | ж                     |
| Fecha Anulación                   | <b>DD/MM/YYYYY</b>                                                                                          | Comentarios Anulación | Comentarios_Anutación |
| Pendiente                         |                                                                                                    | Regenerar             | $\equiv$              |
| Pasar Cartera                     | $\lambda$                                                                                                   |                       |                       |

*Ilustración No 18 Creación factura Elaborado por: Movinova 2018*

#### **Detalle de factura**

En esta pantalla interviene el usuario 1 se muestran los productos de la facturar, para que esta interfaz se pueda apreciar en la web nos toca crear en el SQL server una tabla de detalle con los campos que aparecen en la imagen y debe quedar enlazada con la tabla maestra.

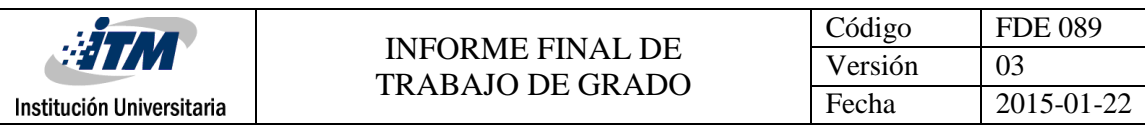

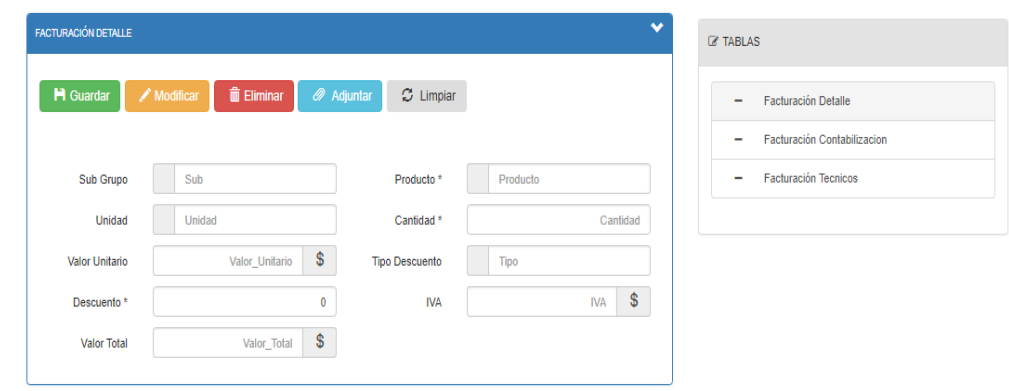

*Ilustración No 19 Detalle factura Elaborado por: Movinova 2018*

#### **Contabilización**

En esta pantalla interviene el usuario 1 donde tiene la opción de crear, actualizar y eliminar los indicadores tributarios que se necesitan para determinada factura, para que esta interfaz se pueda apreciar en la web nos toca crear en el SQL server una tabla de detalle con los campos que aparecen en la imagen y debe quedar enlazada con la tabla maestra.

| FACTURACIÓN CONTABILIZACION    |                             |          |                       |             |
|--------------------------------|-----------------------------|----------|-----------------------|-------------|
| H Guardar                      | Modificar <b>the Comman</b> | Adjuntar | $\mathcal{Z}$ Limpian |             |
| Indicador<br><b>Tributario</b> | Indicador                   |          | Valor                 | \$<br>Valor |

*Ilustración No 20 Contabilización Elaborado por: Movinova 2018*

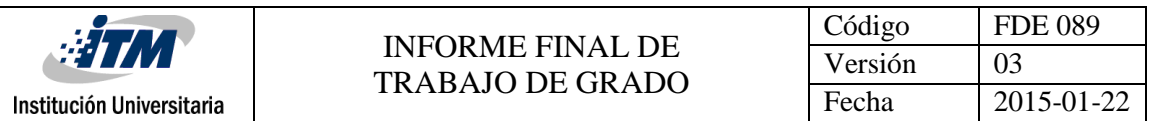

#### **Técnicos**

En esta pantalla interviene el usuario 1 donde tiene la opción ingresar los técnicos que realizaron la instalación, reparación o mantenimiento de los equipos o productos para tener en cuenta sus comisiones, para que esta interfaz se pueda apreciar en la web nos toca crear en el SQL server una tabla de detalle con los campos que aparecen en la imagen y debe quedar enlazada con la tabla maestra.

| <b>FACTURACIÓN TECNICOS</b> |                                        |                   |                       |  |
|-----------------------------|----------------------------------------|-------------------|-----------------------|--|
| <b>H</b> Guardar            | <b>/</b> Modificar <b>the Eliminar</b> | <b>2</b> Adjuntar | $\mathcal{Z}$ Limpian |  |
| Instalado Por*              | Instalado                              |                   |                       |  |

*Ilustración No 21 Técnicos Elaborado por: Movinova 2018*

#### **Remisiones creación**

En esta pantalla interviene el usuario 1 donde tiene la opción de crear una remisión, para que esta interfaz se pueda apreciar en la web nos toca crear en el SQL server una tabla de detalle con los campos que aparecen en la imagen y es una tabla maestra.

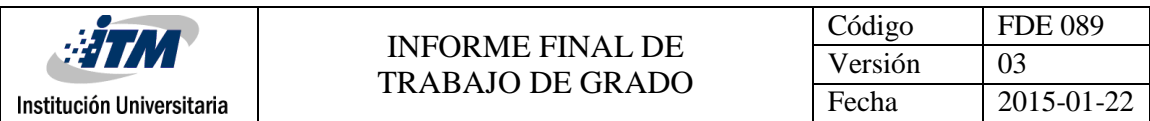

| <b>FORMULARIO</b>               |                                                                                  |                                                       |             |
|---------------------------------|----------------------------------------------------------------------------------|-------------------------------------------------------|-------------|
| <b>H</b> Guardar<br>/ Modificar | $\hat{m}$ Eliminar<br><b><i>O</i></b> Adjuntar<br>$\blacktriangleright$ Ejecutar | $\leq$ Finalizar<br>$\mathrel{{\mathcal{O}}}$ Limpian |             |
| Fecha Remisión *                | 07/05/2018                                                                       | Ciudad <sup>*</sup>                                   | Ciudad      |
| Cotización                      | Cotización                                                                       | Id Cliente *                                          | Id          |
| Obra                            | Obra                                                                             | Asesor                                                | Asesor      |
| Transportado Por*               | Transportado                                                                     | Comentarios                                           | Comentarios |

*Ilustración No 22 Remisiones creación Elaborado por: Movinova 2018*

#### **Detalle**

En esta pantalla interviene el usuario 1 se muestran los productos de la remisión, para que esta interfaz se pueda apreciar en la web nos toca crear en el SQL server una tabla de detalle con los campos que aparecen en la imagen y debe quedar enlazada con la tabla maestra.

| WF DESPACHOS REMISIONES DETALLE |                                |                   |                                |                       |                  |                       |  |  |  |  |
|---------------------------------|--------------------------------|-------------------|--------------------------------|-----------------------|------------------|-----------------------|--|--|--|--|
| H Guardar                       | $\sqrt{\phantom{a}}$ Modificar | <b>■ Eliminar</b> | $\blacktriangleright$ Ejecutar | <sup>2</sup> Adjuntar | $\leq$ Finalizar | $\mathcal{Z}$ Limpiar |  |  |  |  |
| Id Producto *                   | Id                             |                   |                                | Cantidad <sup>*</sup> |                  | Cantidad              |  |  |  |  |
| <b>Unidad</b>                   | Unidad                         |                   |                                | Sistema               | Sistema          |                       |  |  |  |  |

*Ilustración No 23 Detalle Elaborado por: Movinova 2018*

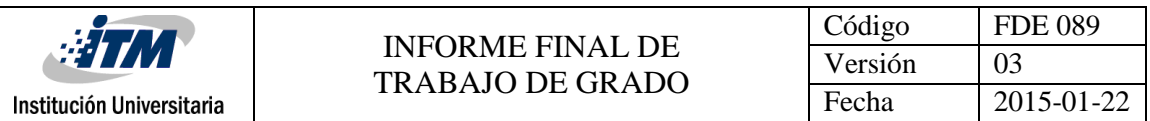

#### **Técnicos**

En esta pantalla interviene el usuario 1 donde tiene la opción ingresar los técnicos que realizaron la instalación, reparación o mantenimiento de los equipos o productos para tener en cuenta sus comisiones, para que esta interfaz se pueda apreciar en la web nos toca crear en el SQL server una tabla de detalle con los campos que aparecen en la imagen y debe quedar enlazada con la tabla maestra.

| WF DESPACHOS REMISIONES TECNICOS |           |                    |                                |                       |                  |                      |  |  |  |
|----------------------------------|-----------|--------------------|--------------------------------|-----------------------|------------------|----------------------|--|--|--|
| <b>H</b> Guardar                 | Modificar | <b>ID</b> Eliminar | $\blacktriangleright$ Ejecutar | <sup>2</sup> Adjuntar | $\leq$ Finalizar | $\mathcal G$ Limpian |  |  |  |
| Instalado Por*                   | Instalado |                    |                                |                       |                  |                      |  |  |  |

*Ilustración No 24 Técnicos Elaborado por: Movinova 2018*

**Cartera:** se divide en dos pantallas

#### **Facturas pendientes**

En esta pantalla interviene el usuario 1 donde puede ver la sumatoria de todas las facturas sin cancelar o con abonos de los clientes, para que esta interfaz se pueda apreciar en la web nos toca crear en el SQL server una tabla de detalle con los campos que aparecen en la imagen y debe quedar enlazada con la tabla maestra.

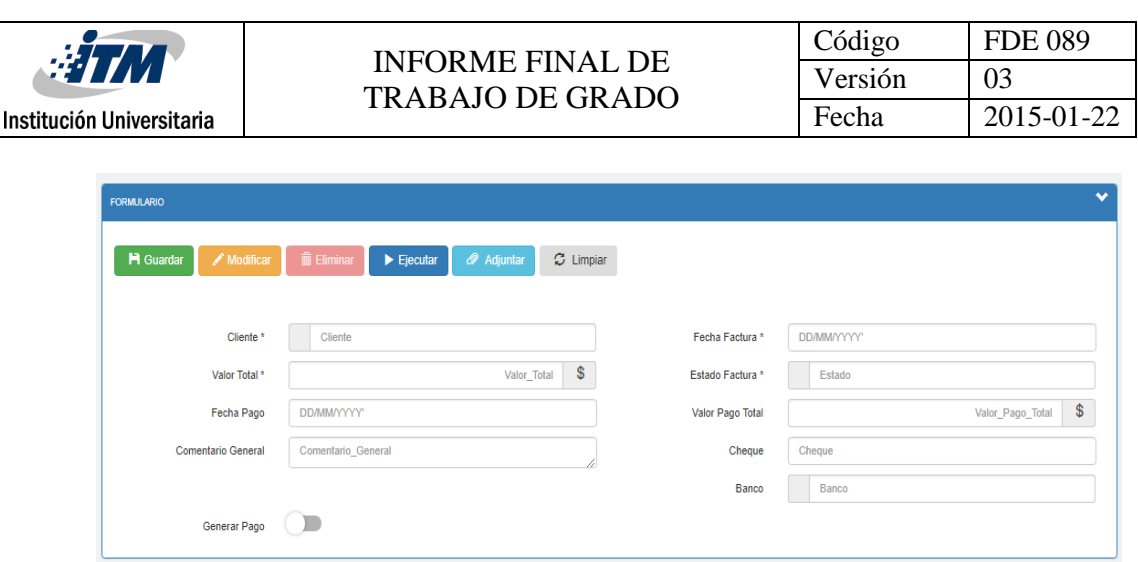

*Ilustración No 25 Facturas pendientes Elaborado por: Movinova 2018*

#### **Facturas detalle pendientes**

En esta pantalla interviene el usuario 1 que puede ver todas las facturas sin cancelar o con abonos de los clientes, para que esta interfaz se pueda apreciar en la web nos toca crear en el SQL server una tabla de detalle con los campos que aparecen en la imagen y debe quedar enlazada con la tabla maestra.

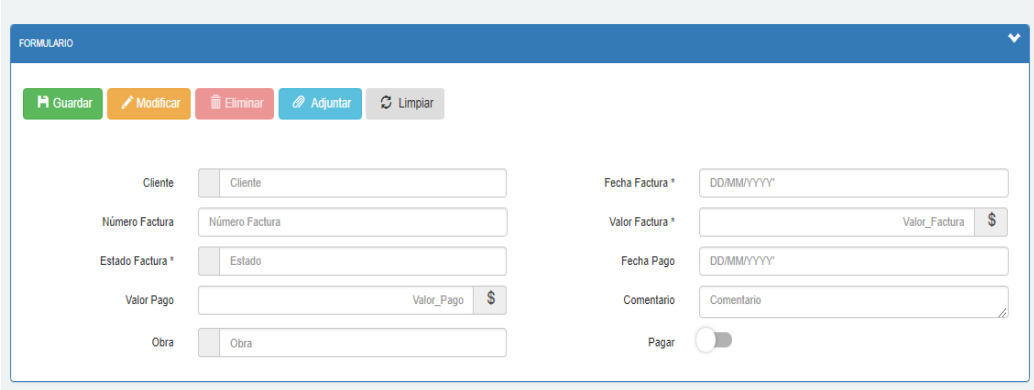

*Ilustración No 26 Facturas detalle pendiente Elaborado por: Movinova 2018*

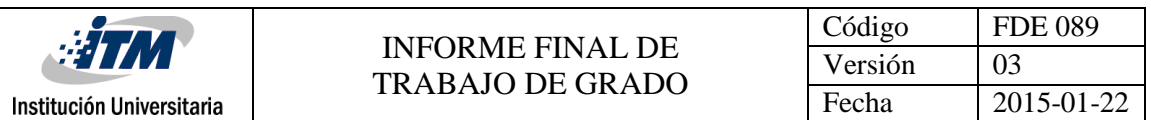

#### **Detalle contabilización**

En esta pantalla interviene el usuario 1 donde tiene la opción de crear, actualizar y eliminar los indicadores tributarios que se necesitan para determinada factura, para que esta interfaz se pueda apreciar en la web nos toca crear en el SQL server una tabla de detalle con los campos que aparecen en la imagen y debe quedar enlazada con la tabla maestra

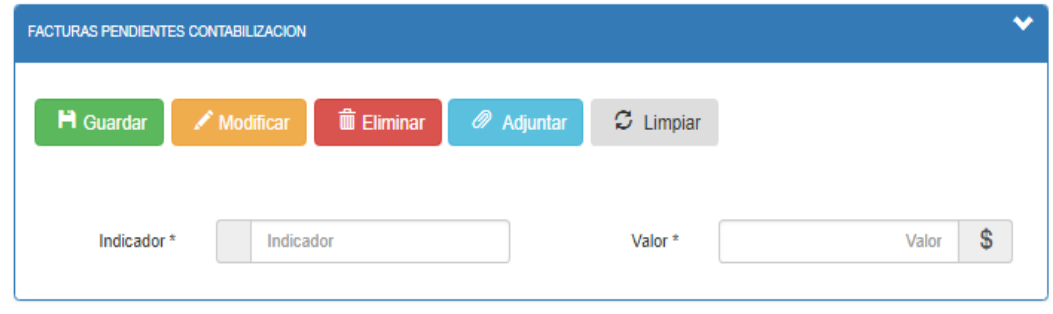

*Ilustración No 27 Detalle de contabilización Elaborado por: Movinova 2018*

Las pantallas anteriores, son el resultado de la toma de requerimientos expuesta en el acta, donde se obtienen a partir de la configuración de las tablas realizadas en SQL server, que son propias del sistema PRIME.

El proceso se inicia con la creación de la base de datos para la empresa EQUIPRESS S.A.S, con las respectivas tablas para el almacenamiento de la información anteriormente mencionada. Después, estas tablas son llamadas en las tablas de configuración de PRIME, que son las que permiten que se plasmen en la web.

Por confidencialidad no se puede mostrar el proceso en el lenguaje SQL y dichas tablas.

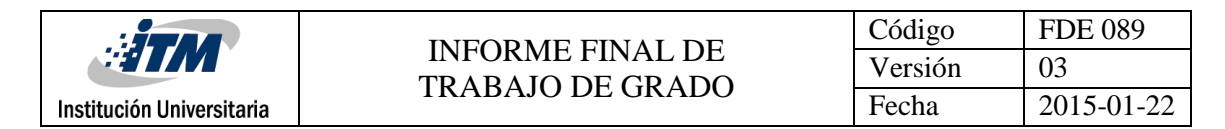

# 4. RESULTADOS Y DISCUSIÓN

Partiendo de la metodología expuesta con anterioridad se obtiene los siguientes

resultados:

#### **Orden de compra**

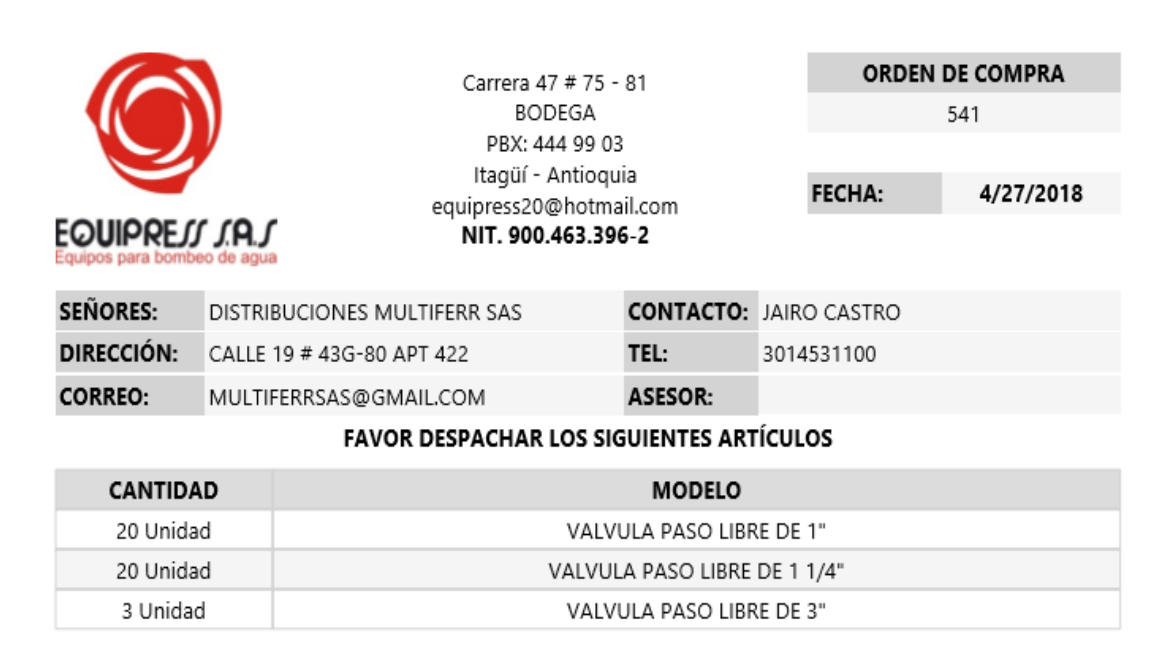

*Ilustración No 28 Orden de compra Elaborado por: Movinova 2018*

A partir del ingreso de la información obtenemos el documento de orden de compra que permite asentar el pedido del comprador al vendedor de los insumos que requiere, presentado en él, el detalle, precio, condiciones de pago y forma de entrega.

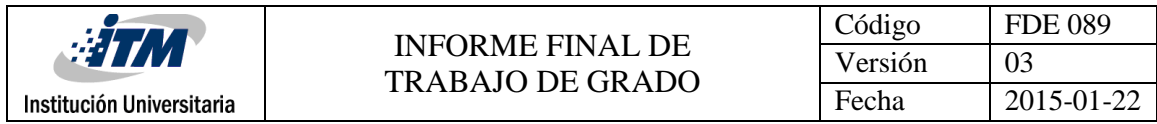

# **Recepcion de orden de compra**

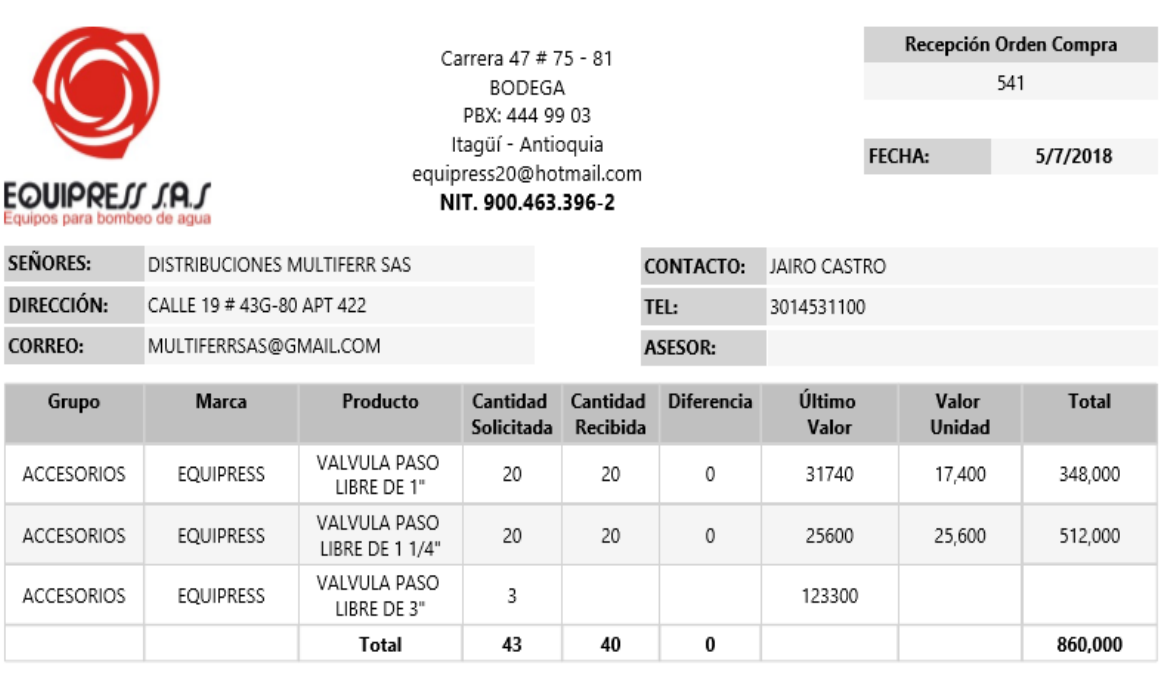

*Ilustración No 29 Recepción de orden de compra Elaborado por: Movinova 2018*

Este documento permite validar los productos que van a entrar a la bodega de inventarios.

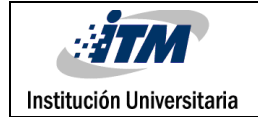

# **Cotización**

|                |                           | Equipos de presión constante. Equipos para redes contra incendios. Motobombas:<br>Eléctricas, gasolina y dicel. Accesorios, tuberias y repuestos de instalación. Bombas |                                                                                                    |                         |                                                       |                              |
|----------------|---------------------------|----------------------------------------------------------------------------------------------------|----------------------------------------------------------------------------------------------------|-------------------------|-------------------------------------------------------|------------------------------|
|                |                           | para:Fuentes decorativas, cortinas de agua,espejos de agua. Equipos para:Piscinas,<br>Jacuzzis, Mantenimiento, Servicios, Instalación                                   |                                                                                                    |                         |                                                       | EQUIPREJJ JAJ                |
| Señor(a)       |                           |                                                                                                    |                                                                                                    |                         |                                                       | Información General          |
|                | AGUAS E INGENIERIA S.A.S. |                                                                                                    |                                                                                                    |                         |                                                       | Carrera 42 # 75-83           |
| 3729614        |                           |                                                                                                    |                                                                                                    |                         |                                                       | IDEO local 129 Autopista sur |
|                |                           | CRA 42 75 83 LOCAL 142 Itaqui                                                                                                    |                                                                                                    |                         |                                                       | Itagui - Antioguia           |
|                |                           | gerencia@aguaseingenieria.com                                                                                                    |                                                                                                    |                         |                                                       | Pbx 4449903                  |
| Obra:          |                           |                                                                                                    |                                                                                                    |                         |                                                       |                              |
| Ingeniero:     |                           |                                                                                                    |                                                                                                    |                         | NO ESTÁN COTIZADOS LOS ACCESORIOS DE INTERCONEXION    |                              |
|                |                           |                                                                                                    |                                                                                                    | DESPIECE EN ACERO INOX. | YA QUE SE TENDRÍA QUE MIRAR EN EL PUNTO Y REALIZAR EL |                              |
| <b>Item</b>    | Cantidad                  | Descripción                                                                                                    | Comentario                                                                                                    | Descuento               | Valor Unitario                                        | <b>Valor Total</b>           |
|                |                           |                                                                                                    | <b>SISTEMA DE PRESIÓN</b>                                                                                                    |                         |                                                       |                              |
|                |                           |                                                                                                    | MOTOBOMBA MODELO                                                                                                    |                         |                                                       |                              |
| 1              | 1                         | <b>MOTOBOMBA</b><br>CENTRIFUGA MARCA<br>PEDROLLO MODELO AL-<br>RED 135 1 HP 220/440V                                                                                    | ALL-RED, CON MOTOR<br>TRIFASICO DE 1.0HP.<br>CON SUCCIÓN DE 11/4"<br>Y DESCARGA DE 1".<br>ESTA MOTOBOMBA<br>TRABAJARÍA A<br>$Q:16$ GPM<br>H:20-40 PSI | 15%                     | 1.053.000                                             | 895.050                      |
|                |                           |                                                                                                    | ES IMPORTANTE<br>HACER EL CONTEO DE<br>LA CANTIDAD DE<br>LLAVES QUE SE<br>DESEAN ATENDER.                                                             |                         |                                                       |                              |
| $\overline{2}$ | 1                         | TANQUE FIBRA DE<br>VIDRIO C2N20 80 LTS<br>VERTICAL                                                                                                    |                                                                                                    | 15%                     | 932,000                                               | 792.200                      |
| 3              | ۹                         | KIT DE PRESOSTATO Y<br>MANOMETRO EN<br>GLICERINA DE 0-100PSI                                                                                                    |                                                                                                    | 15%                     | 150,000                                               | 127,500                      |
| 4              | 1                         | <b>ARRANCADOR</b><br>TERMOMAGNETICO 5.5-8<br><b>AMP 220V</b>                                                                                                    |                                                                                                    | 15%                     | 285,000                                               | 242.250                      |
| 5              | 1                         | FLOTADOR DE<br>MERCURIO TANQUE<br><b>BAJO</b>                                                                                                    |                                                                                                    | 15%                     | 95,000                                                | 80.750                       |
|                |                           |                                                                                                    |                                                                                                    |                         | <b>SUBTOTAL</b>                                       | \$2,137,750                  |
|                |                           |                                                                                                    |                                                                                                    |                         | <b>DESCUENTO</b>                                      | \$377,250                    |
|                |                           |                                                                                                    |                                                                                                    |                         | <b>IVA 19%</b>                                        | \$406.173                    |
|                |                           |                                                                                                    |                                                                                                    |                         | <b>TOTAL</b>                                          | \$2,543,923                  |

*Ilustración No 30 Cotización Elaborado por: Movinova 2018*

En este documento se presenta de manera detallada los productos para el proceso de compra o negociación.

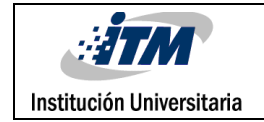

#### **Remisión**

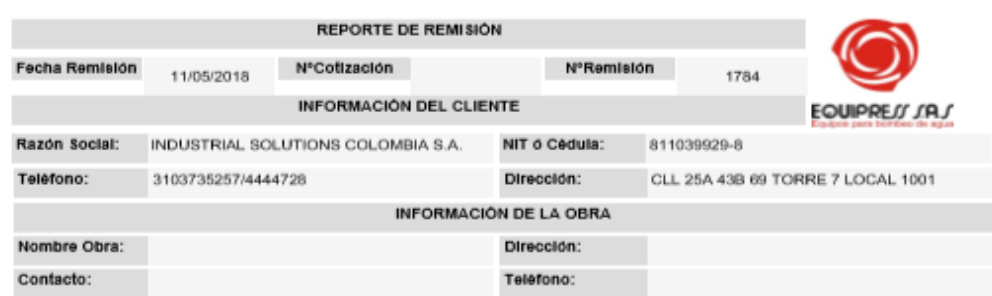

A continuación, presentamos a ustedes la remisión de suministro de materiales:

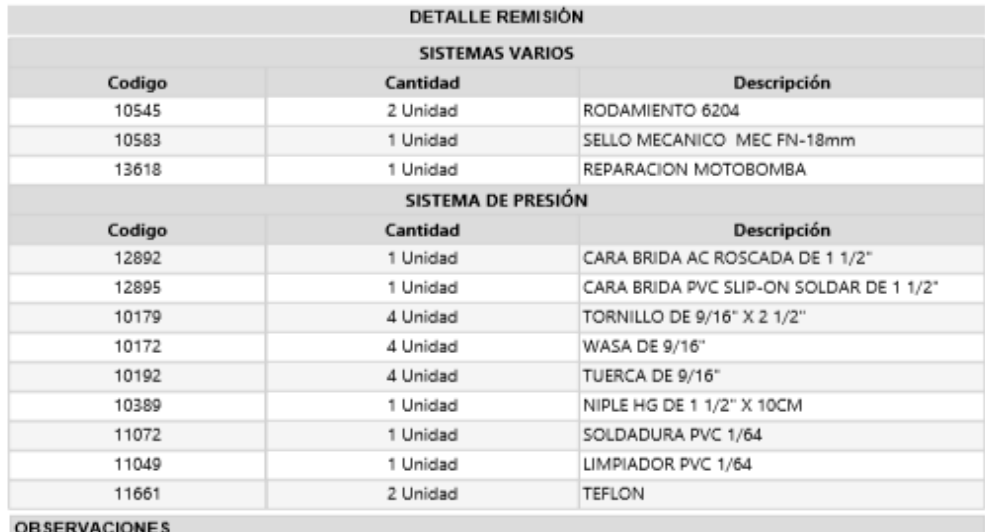

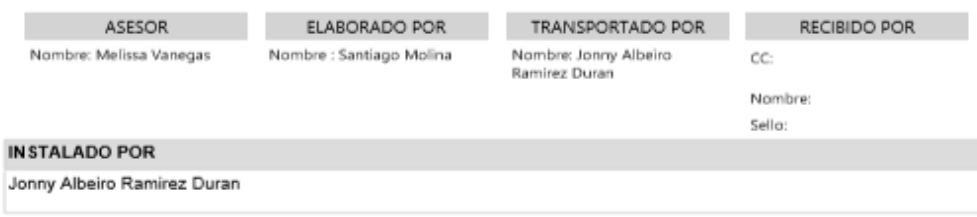

*Ilustración No 31 Remisión Elaborado por: Movinova 2018*

Este documento acredita o deja constancia de la entrega de un pedido.

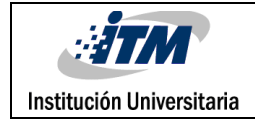

### **Factura**

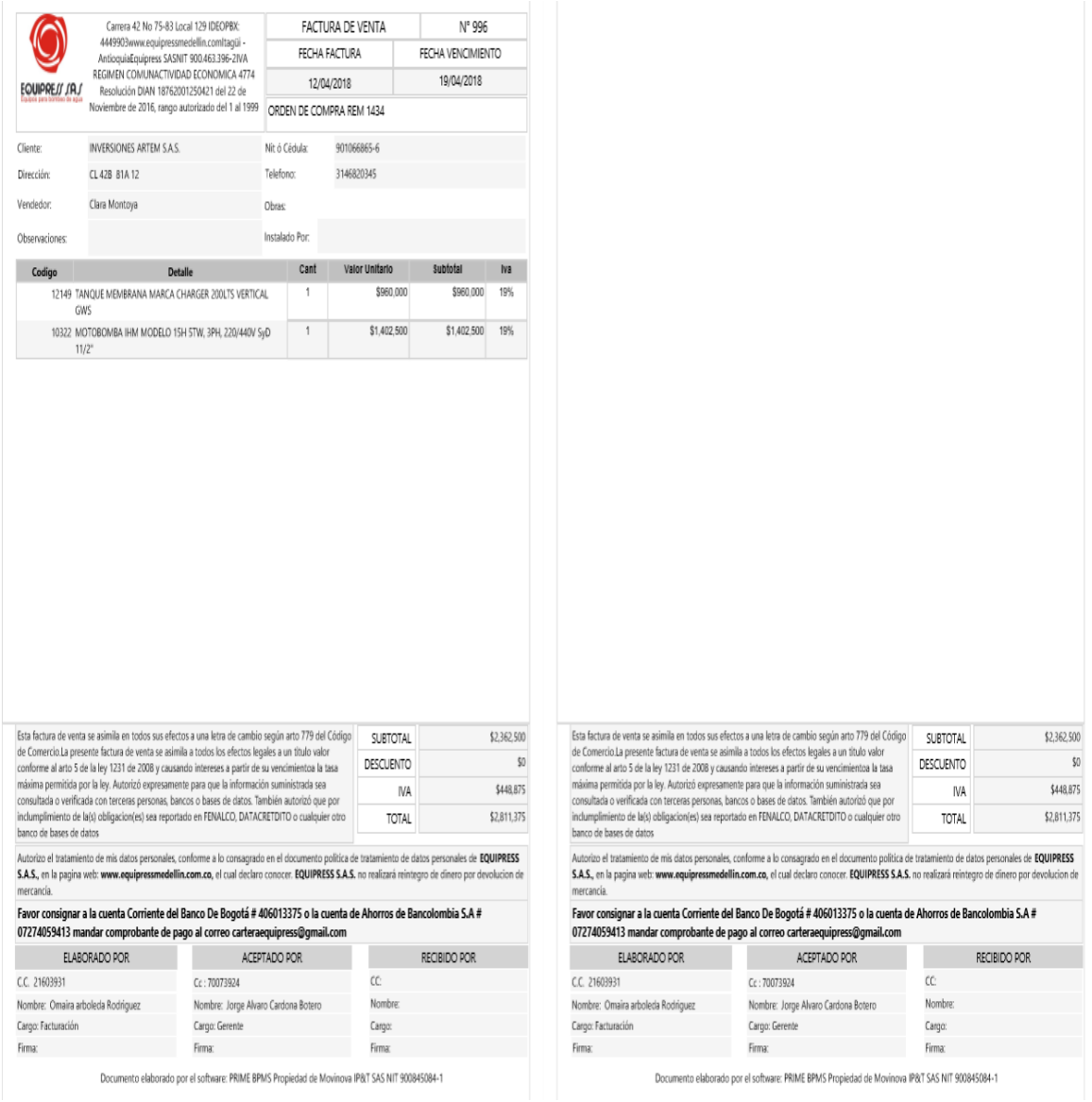

*Ilustración No 32 Factura Elaborado por: Movinova 2018*

En este documento se presenta detalladamente las mercancías compradas, con sus respectivos impuestos.

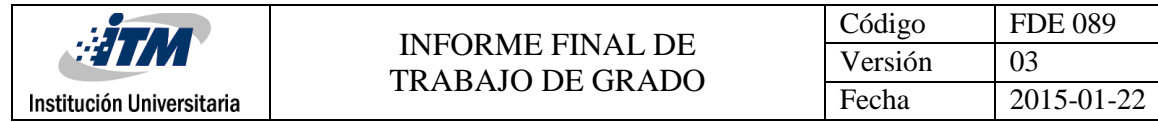

#### **Inventario**

| EQUIPRESS SALS<br>Equipos para bombeo de aqua                        |                   |                 | <b>BODFGA</b><br>PBX: 444 99 03<br>Itaqüí - Antioquia<br>NIT. 900.463.396-2 |                                                   |                                       |                       | <b>Fecha Reporte</b><br>5/7/2018 8:52:16 AM |                  |
|----------------------------------------------------------------------|-------------------|-----------------|-----------------------------------------------------------------------------|---------------------------------------------------|---------------------------------------|-----------------------|---------------------------------------------|------------------|
| Grupo                                                                | <b>ACCESORIOS</b> |                 | <b>Marca</b>                                                                |                                                   | <b>EQUIPRESS</b>                      |                       |                                             |                  |
| <b>Modelo</b><br><b>ARRANCADOR TERMOMAGNETICO 12-</b><br>18 AMP 220V |                   |                 |                                                                             | <b>Existencia</b><br>23                           |                                       |                       |                                             |                  |
|                                                                      |                   |                 |                                                                             |                                                   | <b>DETALLE MOVIMIENTOS INVENTARIO</b> |                       |                                             |                  |
| Fecha                                                                | <b>Movimiento</b> | Número Registro |                                                                             | <b>Fecha Registro</b>                             | <b>Producto</b>                       |                       | <b>Movimiento</b>                           | <b>Existente</b> |
| 21/11/2017                                                           | Carga Inicial     |                 |                                                                             |                                                   | <b>ARRANCADOR</b><br>12-18 AMP 220V   | <b>TERMOMAGNETICO</b> | 26                                          | 26               |
| 29/11/2017                                                           | Remisión          | Remisión #82    |                                                                             | <b>ARRANCADOR</b><br>29/11/2017<br>12-18 AMP 220V |                                       | <b>TERMOMAGNETICO</b> | $-1$                                        | 25               |
| 28/12/2017                                                           | Remisión          | Remisión #351   | 28/12/2017                                                                  |                                                   | <b>ARRANCADOR</b><br>12-18 AMP 220V   | <b>TERMOMAGNETICO</b> | $-1$                                        | 24               |
| 09/01/2018                                                           | Ajuste            | Ajuste #919     | 09/01/2018                                                                  |                                                   | <b>ARRANCADOR</b><br>12-18 AMP 220V   | <b>TERMOMAGNETICO</b> | 1                                           | 25               |
| 18/01/2018                                                           | Remisión          | Remisión #507   | 18/01/2018                                                                  |                                                   | <b>ARRANCADOR</b><br>12-18 AMP 220V   | <b>TERMOMAGNETICO</b> | $-1$                                        | 24               |
|                                                                      | Remisión          | Remisión #917   | 20/02/2018<br><b>TERMOMAGNETICO</b><br>12-18 AMP 220V                       |                                                   | <b>ARRANCADOR</b>                     |                       | $-1$                                        | 23               |

*Ilustración No 33 Inventario Elaborado por: Movinova 2018*

Este documento presenta la relación ordenada, detallada y valorada del conjunto de productos que constituyen los insumos o mercancías de la empresa, en un momento específico.

Con los resultados obtenidos y los indicadores de gestión en general que nos dio el representante legal de la empresa EQUIPRESS, la empresa mejoró 85% en las áreas de contabilidad y comercial, ya que manejan su información a tiempo real y llevando todos sus procesos soportados con documentación lo cual le dio más confiabilidad a sus clientes.

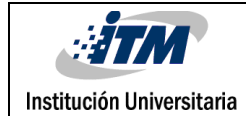

## 5. CONCLUSIONES, RECOMENDACIONES Y TRABAJO FUTURO

- El producto PRIME está satisfaciendo el CRUD de la toma de requerimientos de la empresa EQUIPRESS S.A.S; en donde se debe de tener en cuenta que los requerimientos pueden ir evolucionando partiendo del crecimiento empresarial y de los nuevos procesos que se incorporen en la compañía.
- Los requerimientos tiene una vigencia, ya que pueden presentar reprocesos, pues a veces no cumplen con el alcance de las necesidades presentadas por el cliente en este caso la empresa EQUIPRESS SAS; por lo tanto las pantallas, bases de datos, perfiles u otros; pueden presentar modificaciones.
- Para el módulo de contabilidad no se llegó al alcance esperado, debido a que no se pudo realizar las cuentas por pagar a proveedores, ya que el cliente no tenía organizada este proceso y por ende se opta por el manejo de este requerimiento manual.
- Para el modulo del área comercial, se puede decir, que es un proceso eficiente ya que permite gestionar de una manera ágil y detallada los procesos de la empresa, con el fin de que ésta pueda tomar decisiones a la hora de realizar las compras o venta de una manera más eficiente y así reducir tiempos y costos.
- Para trabajos futuros se recomienda realizar un complemento para el módulo de contabilidad ya que no se desarrolló la parte de las cuentas por pagar a proveedores, devoluciones y nomina, con el fin de que la gestión administrativa de la empresa quede completo

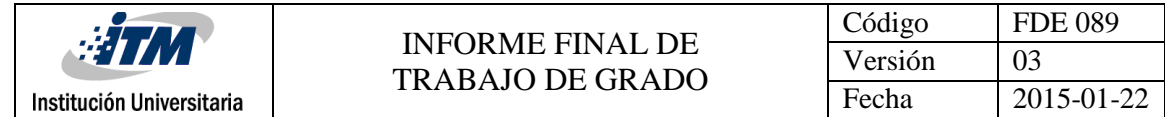

#### **REFERENCIAS**

- Alvarez, M. A. (01 de Enero de 2001). *Desarrollo web.* Obtenido de Desarrollo web: https://desarrolloweb.com/articulos/que-es-html.html
- Arévalo, J. (15 de Octubre de 2013). *Geotalleres.* Obtenido de Geotalleres: https://geotalleres.readthedocs.io/es/latest/conceptos-sql/conceptos\_sql.html
- Chavez, D. A. (30 de Mayo de 2013). *Dialnet.* Obtenido de Dialnet: https://www.google.com.co/url?sa=t&source=web&rct=j&url=https://dialnet.unirioja.es/descar ga/articulo/6087591.pdf&ved=2ahUKEwjDnbTnoa\_dAhXNxVkKHc54AP8QFjAEegQIAxAB&usg=A OvVaw3YWP6\_XJXuN-UwfX4wZk2r

Equipo vertice. (2010). *Técnicas avanzadas de diseño web.* España: Vertice. Obtenido de https://books.google.com.co/books?id=8- HfD0pjAg0C&printsec=frontcover&dq=tecnicas+avanzadas+de+paginas+dise%C3%B1o+web&hl =es&sa=X&ved=0ahUKEwiHjMXzk4nbAhUhrlkKHRUTC1EQ6AEIJjAA#v=onepage&q=tecnicas%20 avanzadas%20de%20paginas%20dise%C3%B1o%20web&f=false

Gabillaud, J. (2014). *SQL Server 2014: Administración de una base de datos transaccional con SQL.* Barcelona: ENI Ediciones. Obtenido de https://books.google.com.co/books?id=LvPWdGufkboC&pg=PA15&dq=:+Es+un+sistema+de+ge sti%C3%B3n+de+base+de+datos+relacional+(SGBDR),+lo+que+le+confiere+una+gran+capacidad +de+gestionar+los+datos,+conservando+su+integridad+y+su+coherencia.+Se+encarga:&hl=es&s a

Landeros, M. E. (2004). *Universidad de Chile.* Obtenido de Uchile: https://www.google.com.co/url?sa=t&source=web&rct=j&url=http://www.tesis.uchile.cl/tesis/ uchile/2004/olate\_m/sources/olate\_m.pdf&ved=2ahUKEwjDnbTnoa\_dAhXNxVkKHc54AP8QFjA

movinova. (2015). *PRIME BPMS.* medellin. Obtenido de www.movinova.com

Rivera, F. L. (2008). *Base de datos relacionales.* Medellin: Editorial ITM. Obtenido de https://books.google.com.co/books?id=buM5rlZMEcC&pg=PA91&dq=Es+un+est%C3%A1ndar+inform%C3%A1tico+corrientemente+utilizado+para+ definir,+modificar+y+gestionar+datos+y+controlar+como+se+realizan+cambios+en+la+bases+de +datos+utilizando+tablas,+%C3%ADndices,

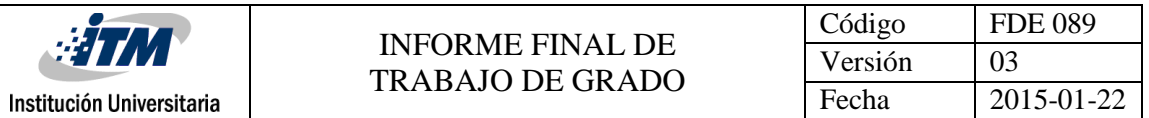

Rodríguez, A. S. (2015). *Universidad Nacional de La Plata.* Obtenido de Universidad Nacional de La Plata: https://www.linti.unlp.edu.ar/uploads/docs/bpms\_\_\_analisis\_de\_aspectos\_funcionales\_avanza dos una clasificacion propuesta .pdf

Taledo, J. (2015). *MF0493\_3 - Implantación de aplicaciones web en entorno internet, intranet y extranet.* España: Paraninfo. Obtenido de https://books.google.com.co/books?id=RtESCgAAQBAJ&pg=PA95&dq=Es+un+patr%C3%B3n+de +arquitectura+del+software+que+separa+los+datos+y+la+aplicaci%C3%B3n+de+la+interfaz+de+ usuario+y+el+modelo+encargado+de+gestionar+los+eventos+y+las+comunicaciones.+Para+ello +

Urbina, G. B. (2015). Elementos conceptuales de los proyectos de sistemas de informacion. En G. B. Urbina, *Proyectos de Sistemas de Información* (Primera ed., pág. 306). Mexico D.F, Mexico: Grupo Editorial Patria. Obtenido de https://books.google.com.co/books?id=N9BUCwAAQBAJ&pg=PA30&dq=bpms+que+es&hl=es-419&sa=X&ved=0ahUKEwi4tPqji4feAhUv0FkKHejjDaIQ6AEIOjAD#v=onepage&q=bpms%20que% 20es&f=false

Xatha, S. C.-F. (2000). *Aplicaciones distribuidas en Java con tecnología RMI.* Madrid: Delta publicaciones. Obtenido de https://books.google.com.co/books?id=8bZ5gd9zPYkC&printsec=frontcover&dq=aplicaciones+d istribuidas+en+java+con+tecnologia+rmi&hl=es&sa=X&ved=0ahUKEwjGg5DpkInbAhXExFkKHQY 0DAUQ6AEIJjAA#v=onepage&q=aplicaciones%20distribuidas%20en%20java%20con%20tecnolog ia%2

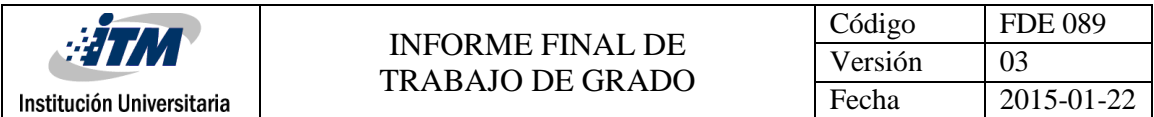

# APÉNDICE

# Apéndice A

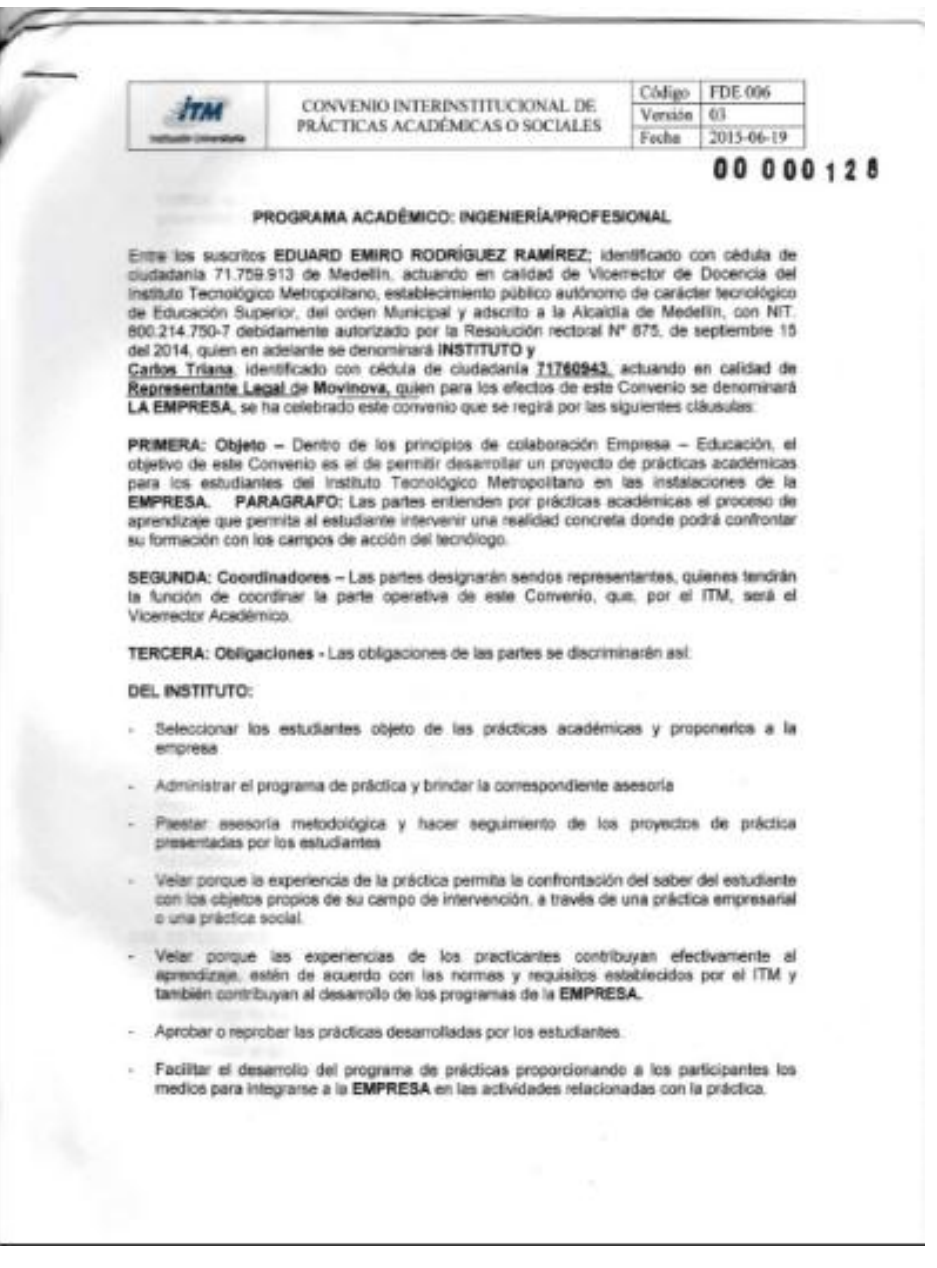

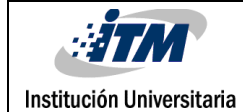

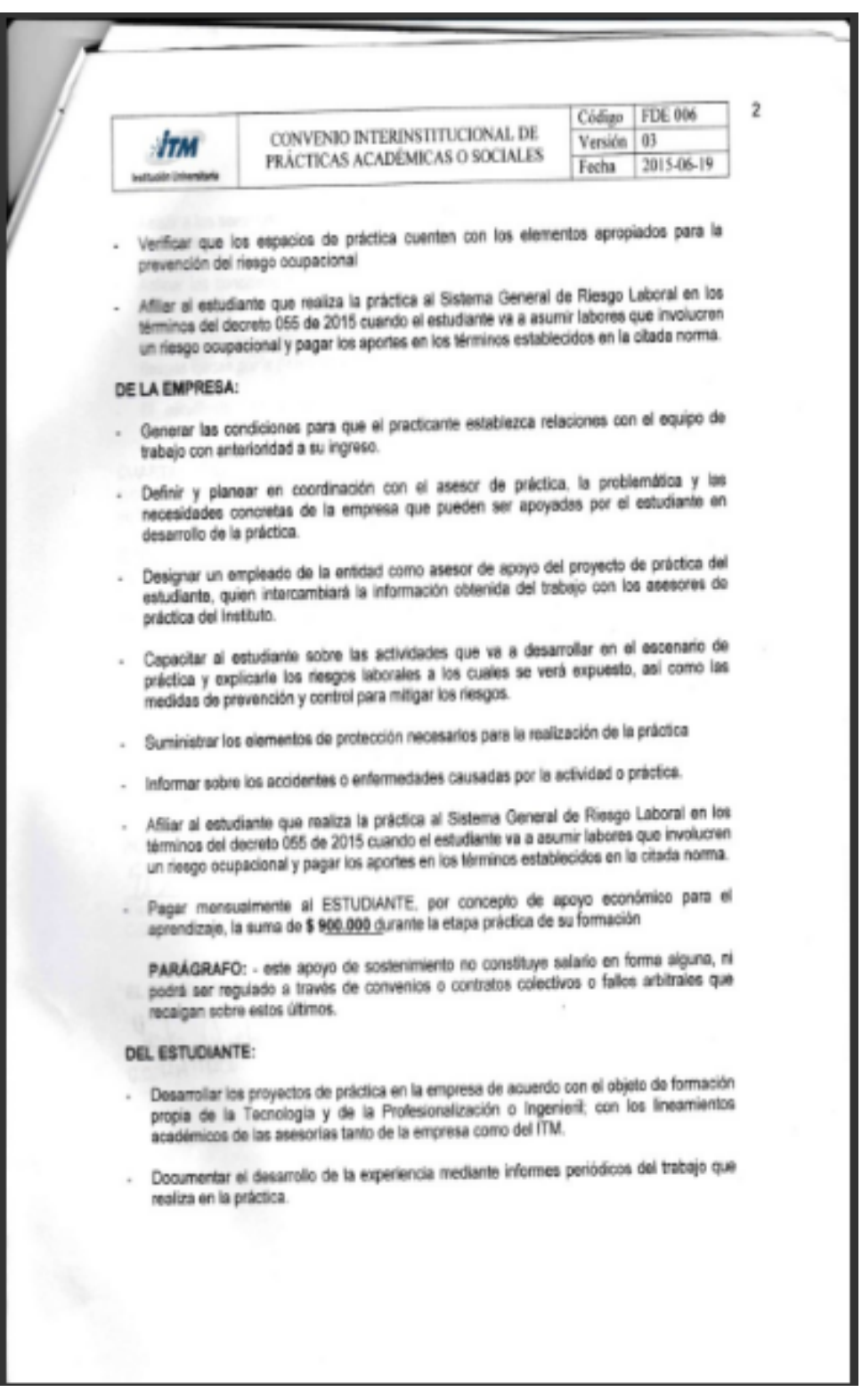

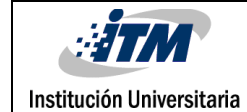

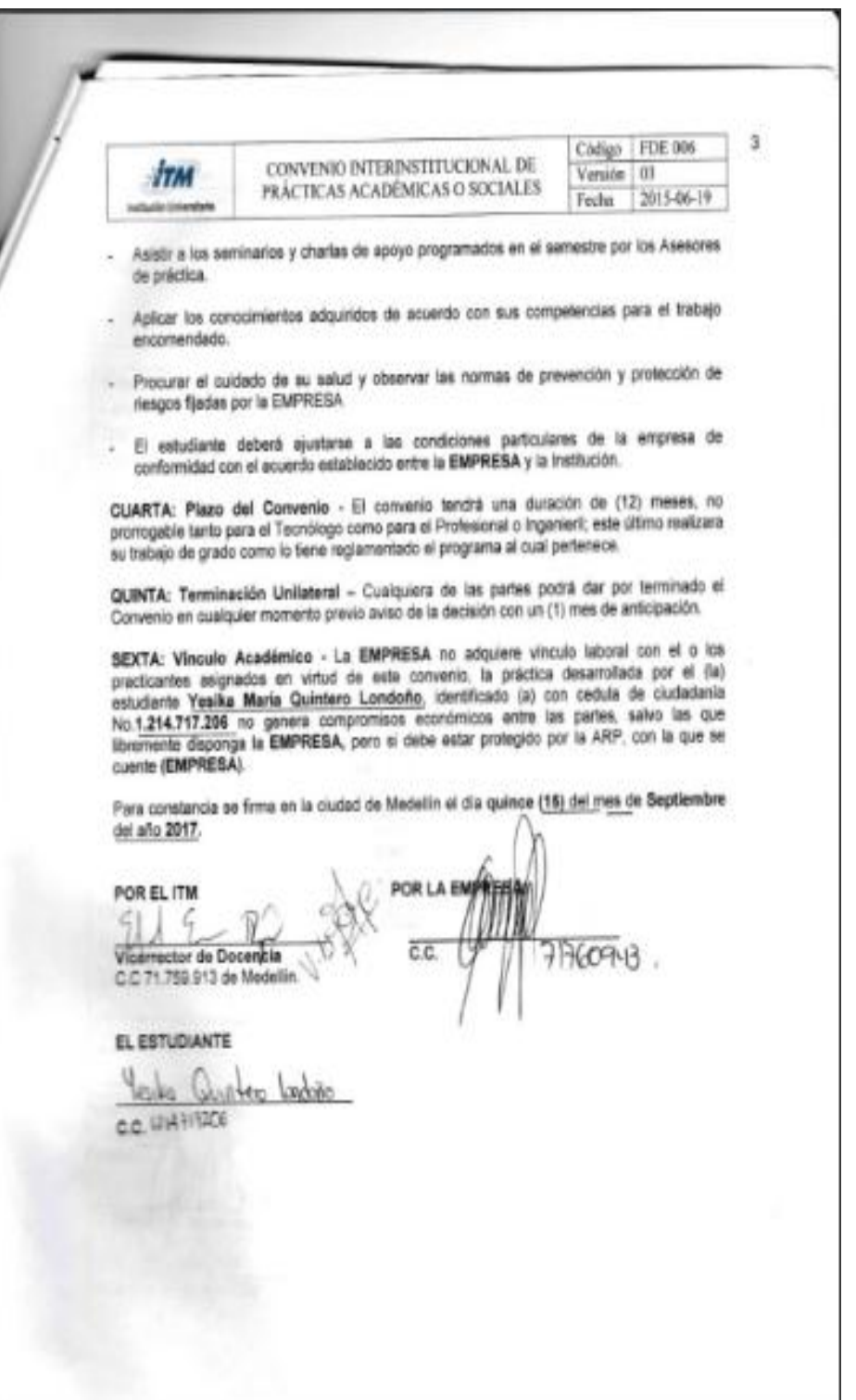

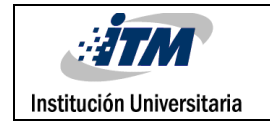

# Apéndice B

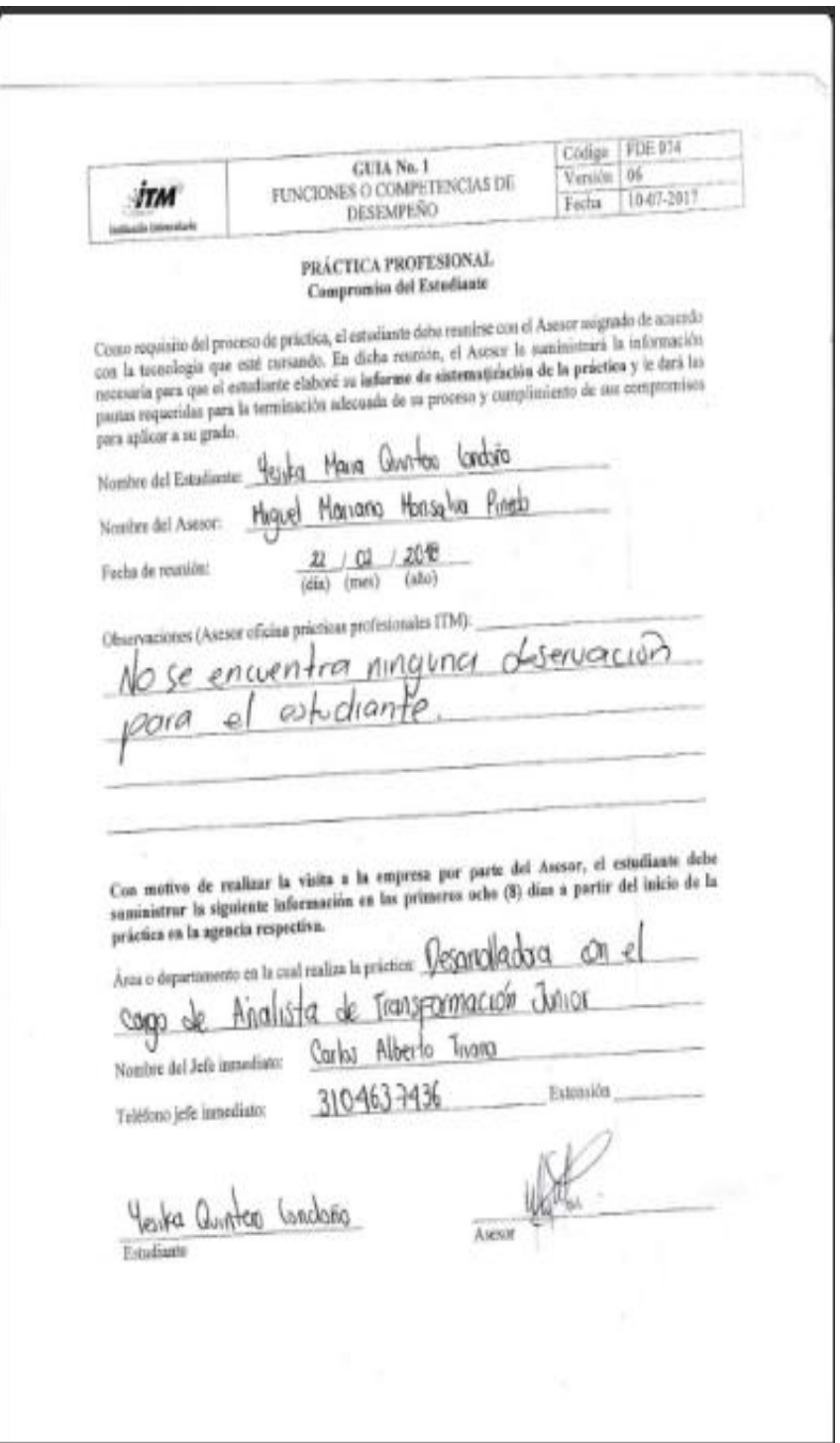

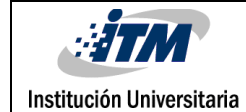

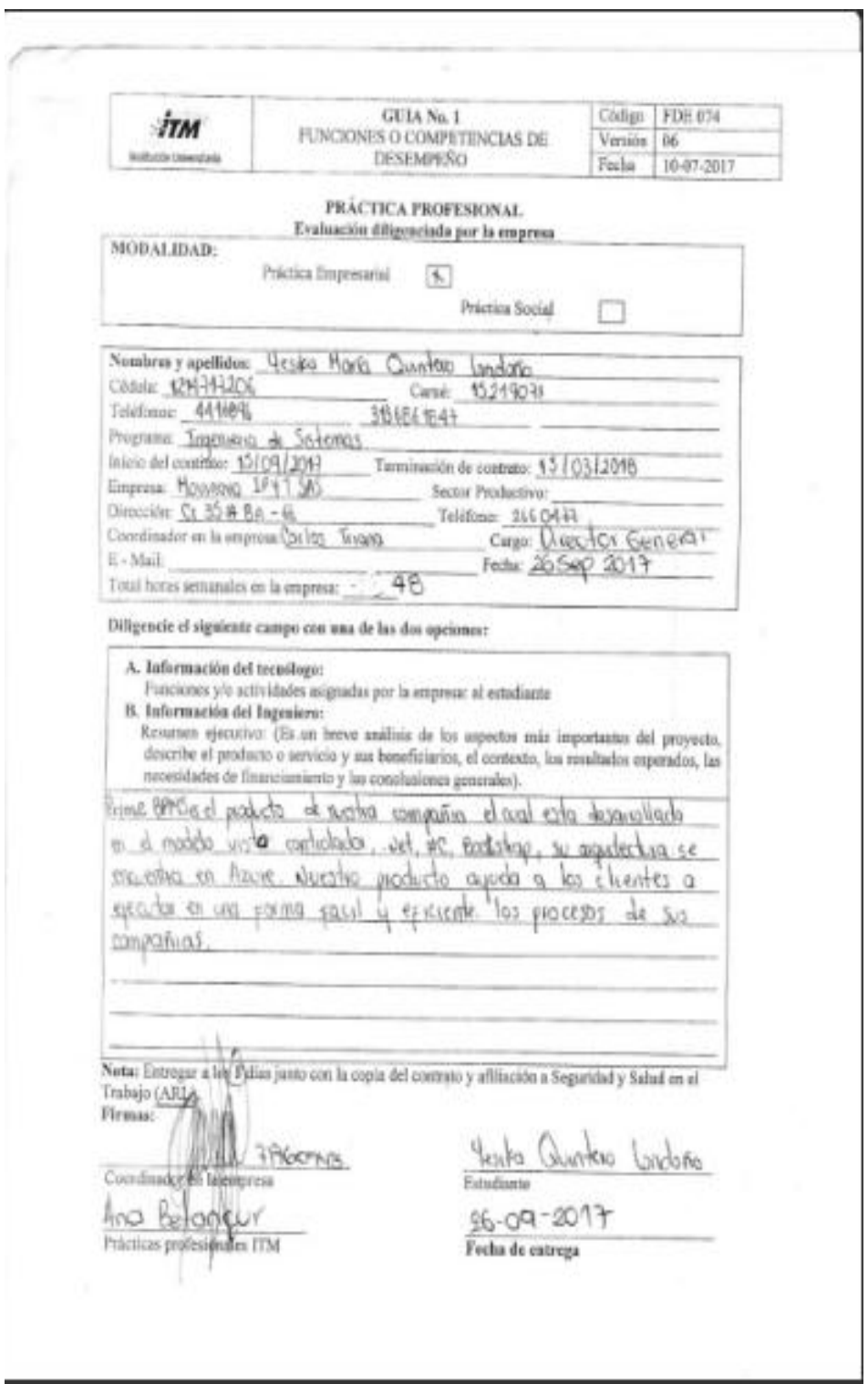

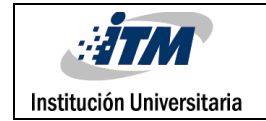

# Código FDE 089<br>Versión 03 Fecha 2015-01-22

# Apéndice C

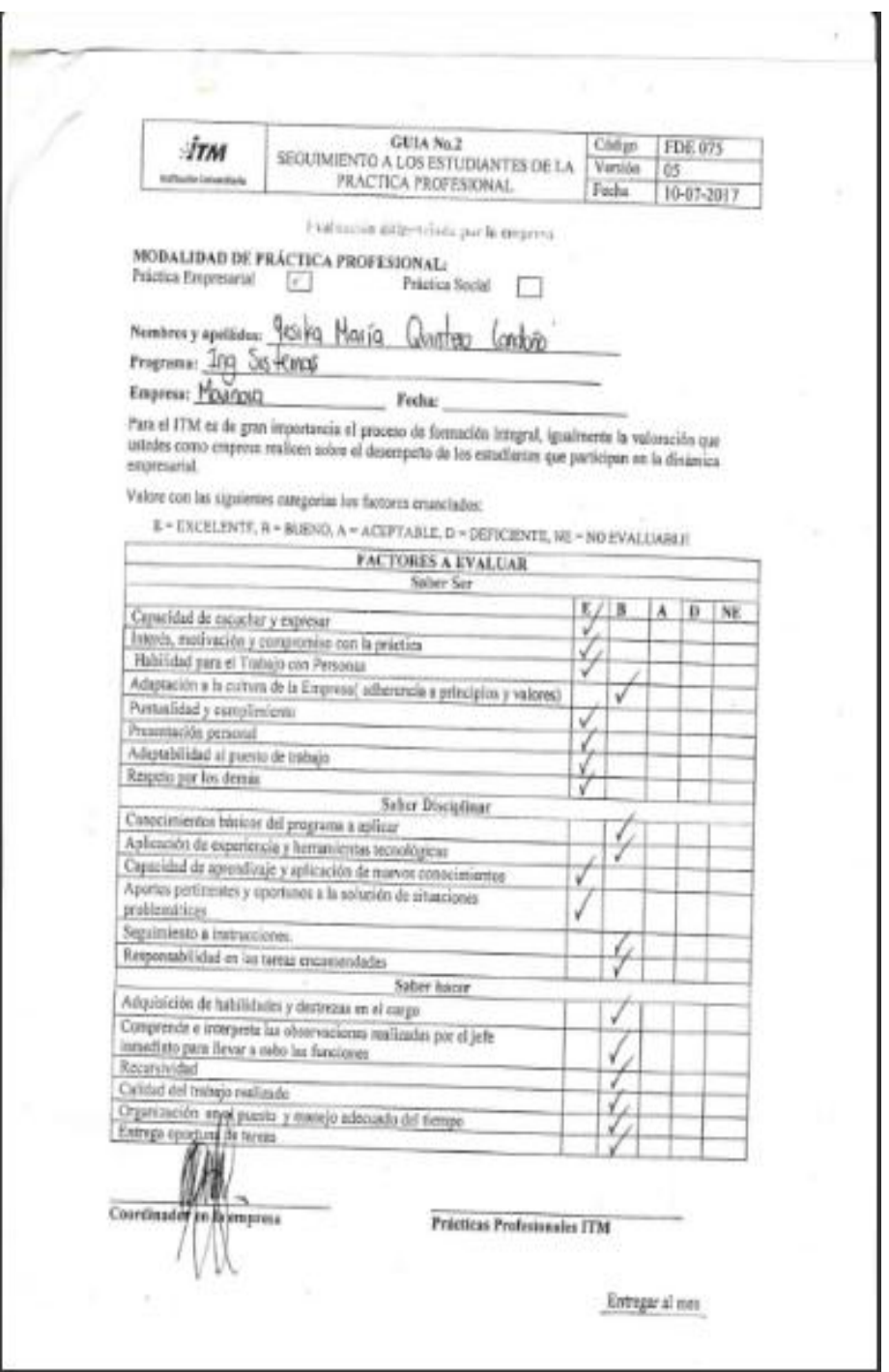

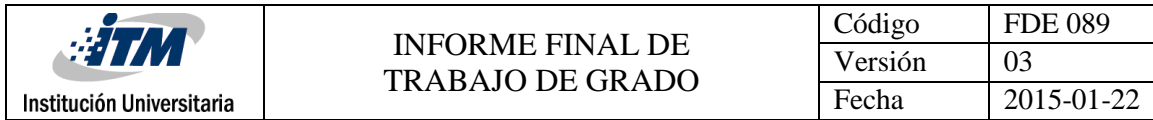

# Apéndice D

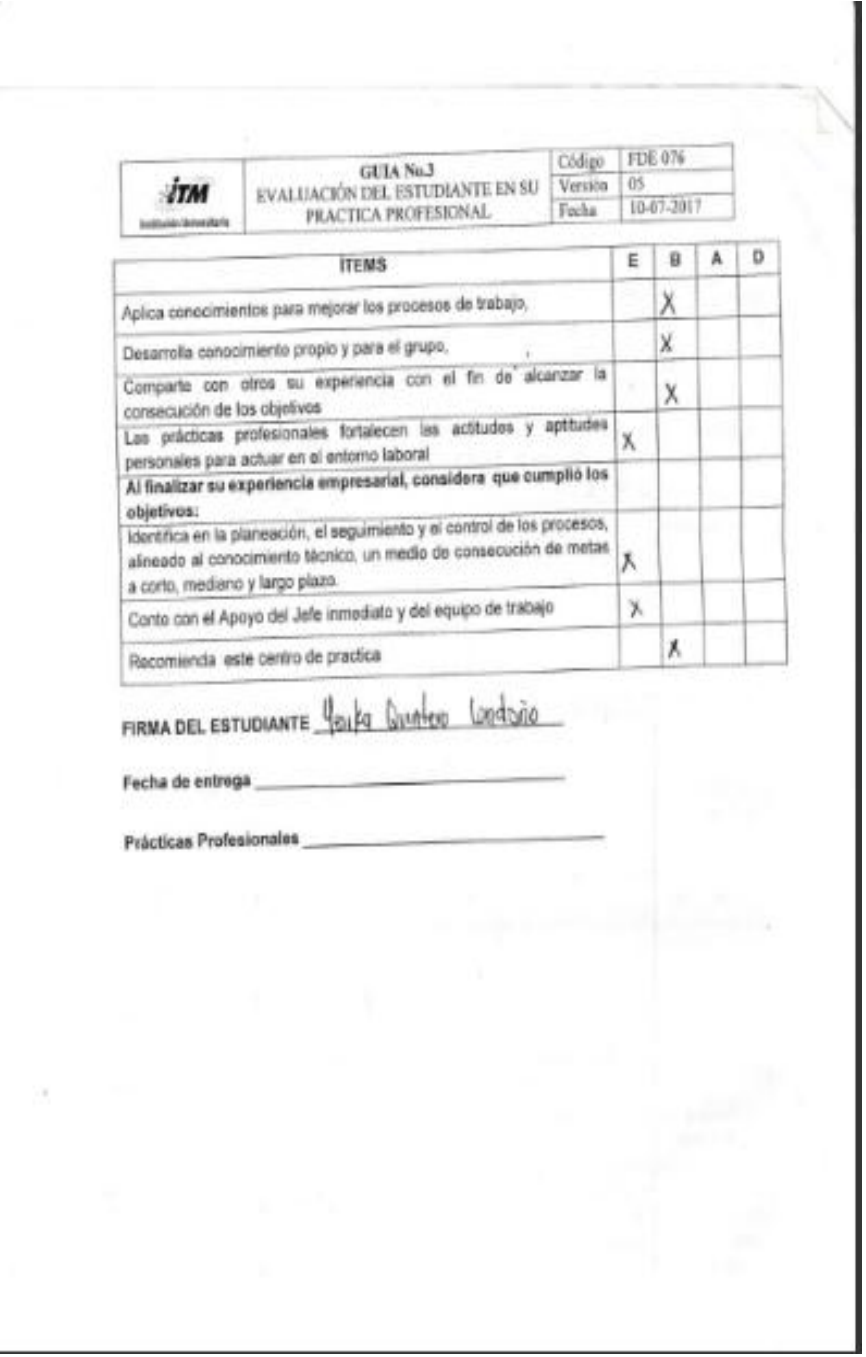

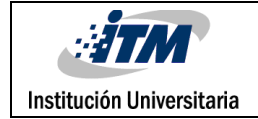

# Apéndice E

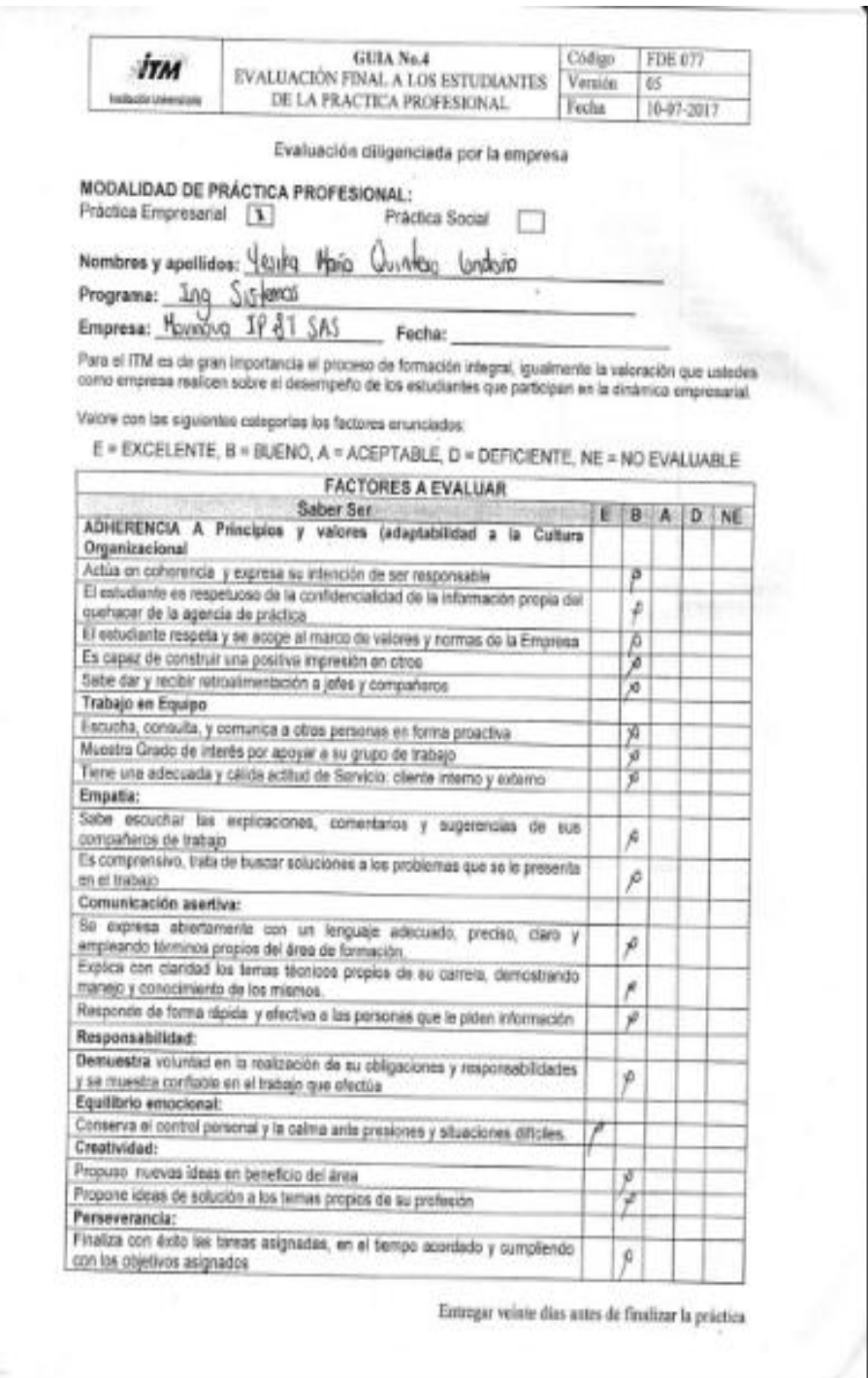

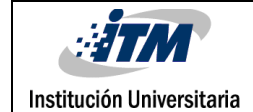

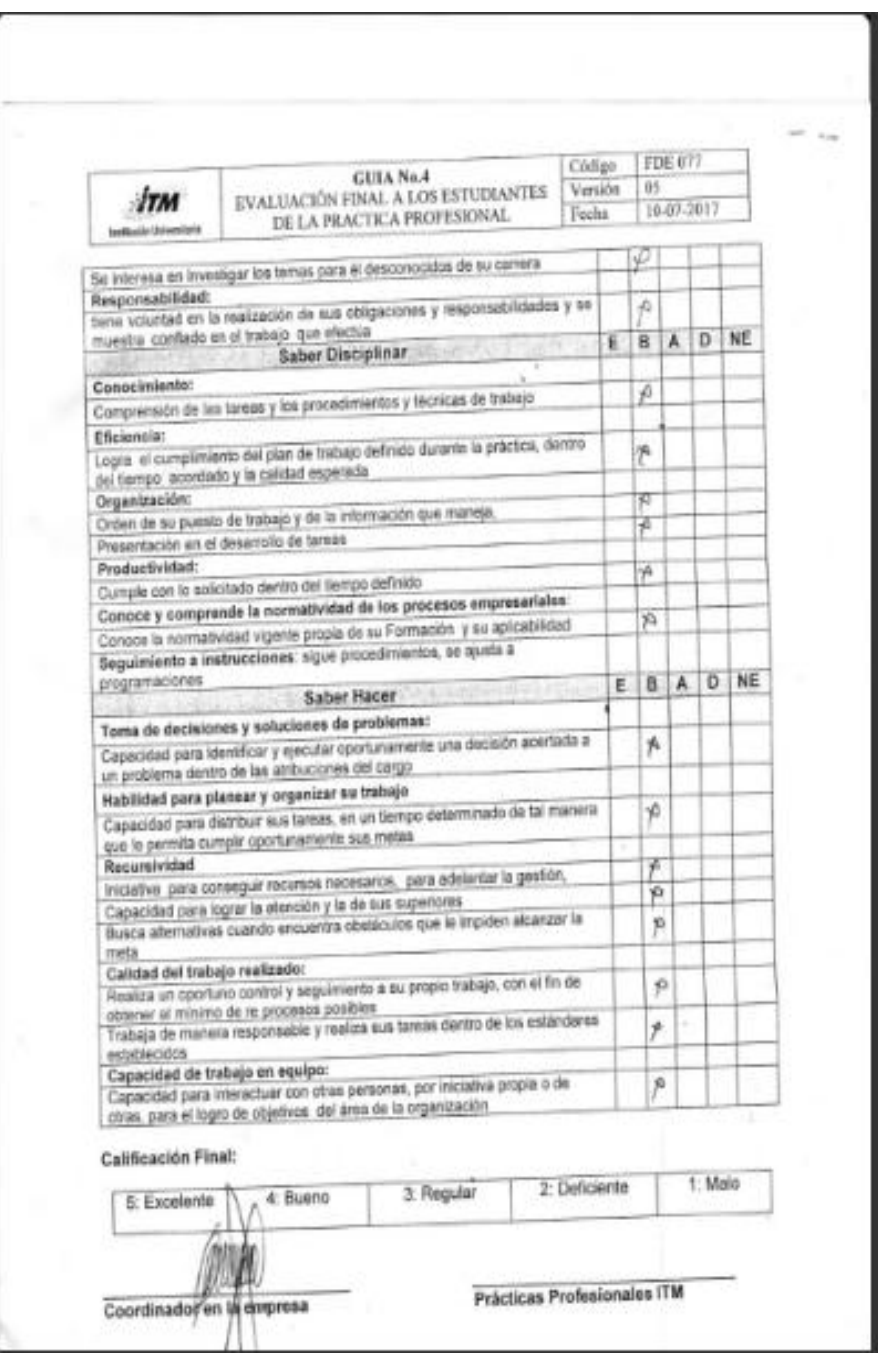

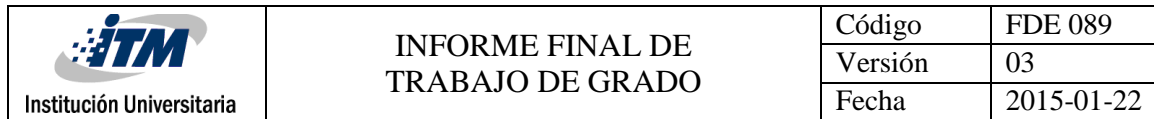

# Apéndice F

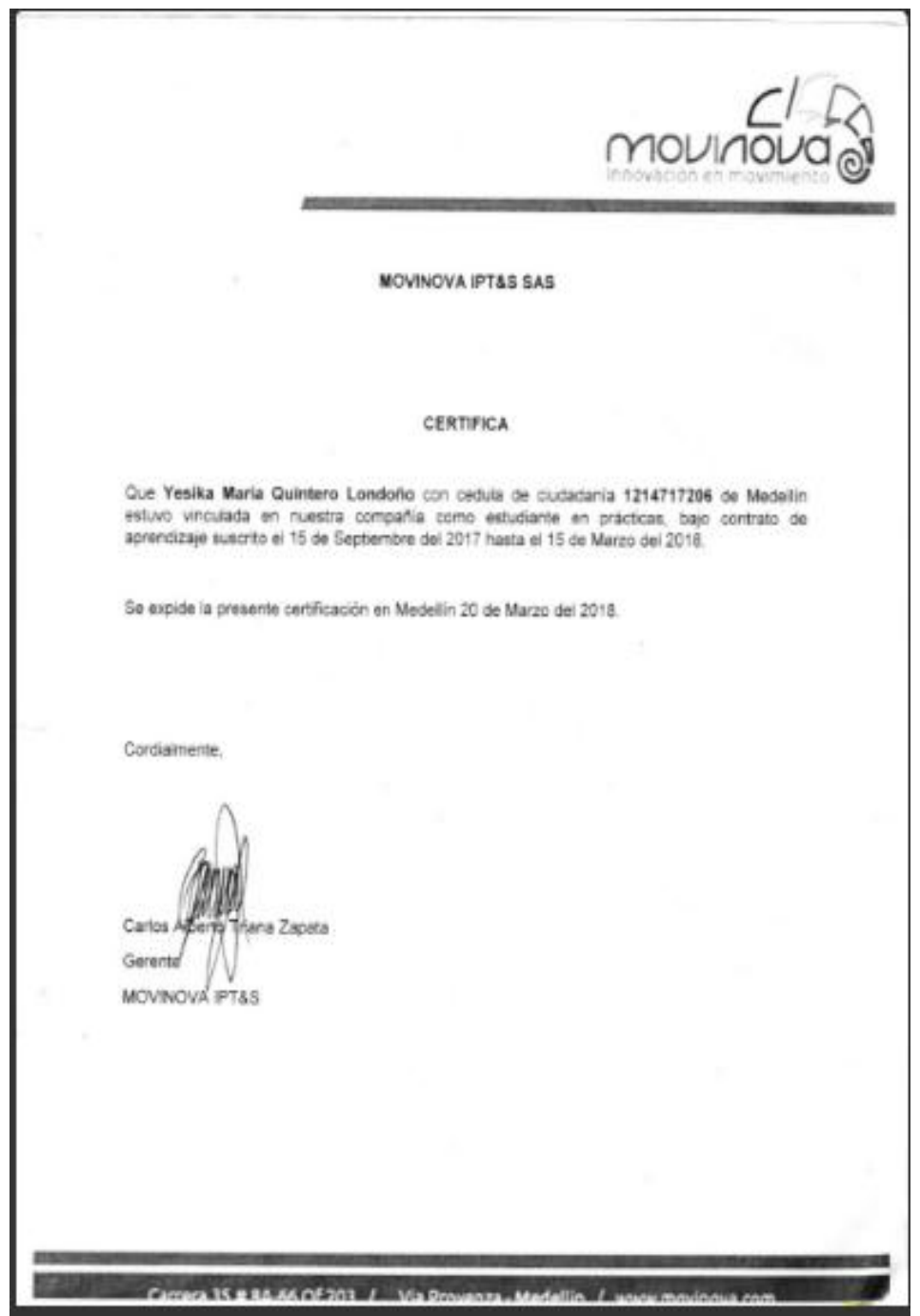

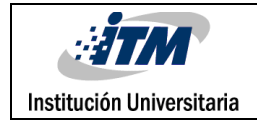

## Apéndice G

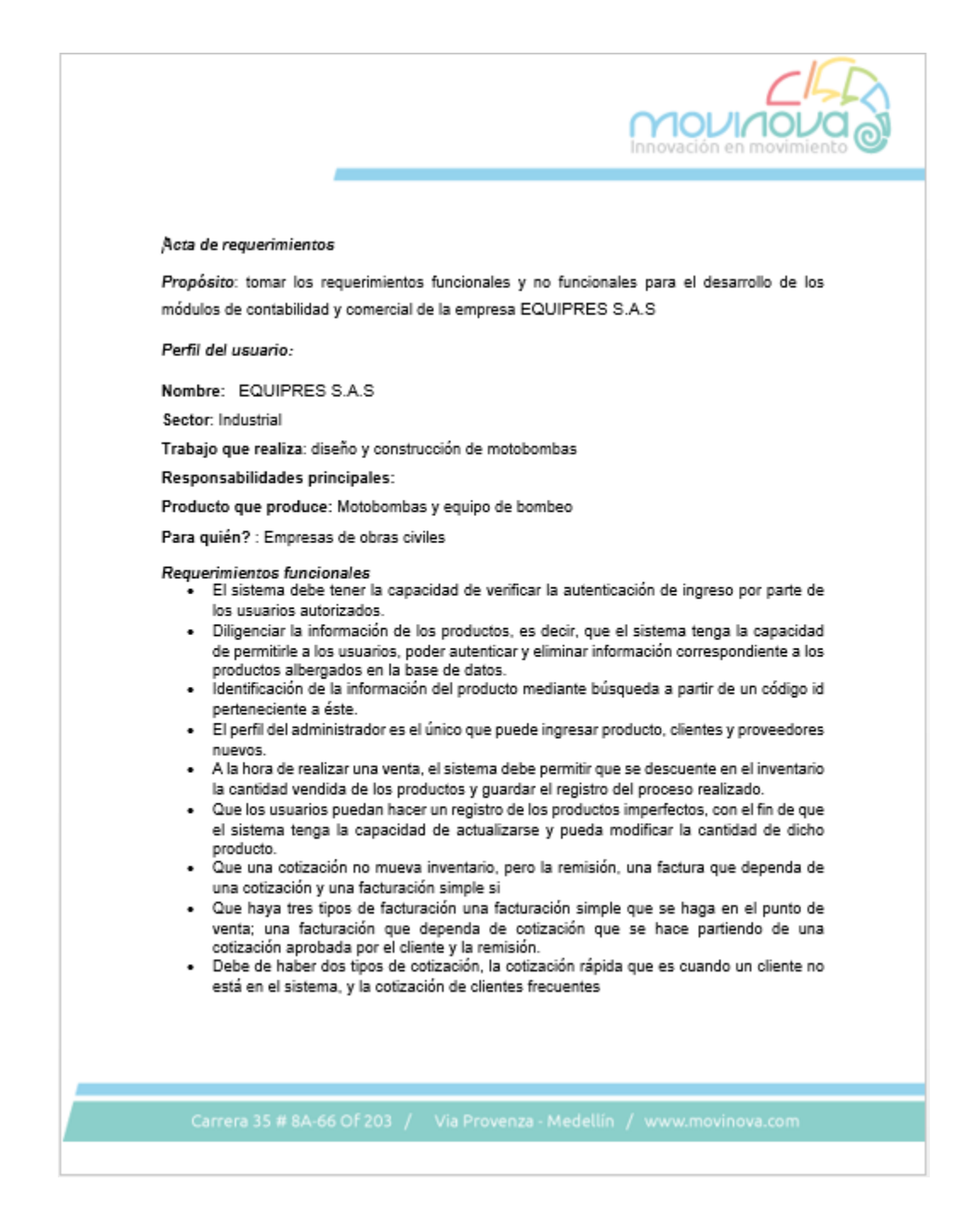

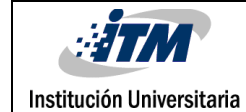

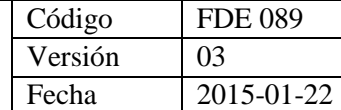

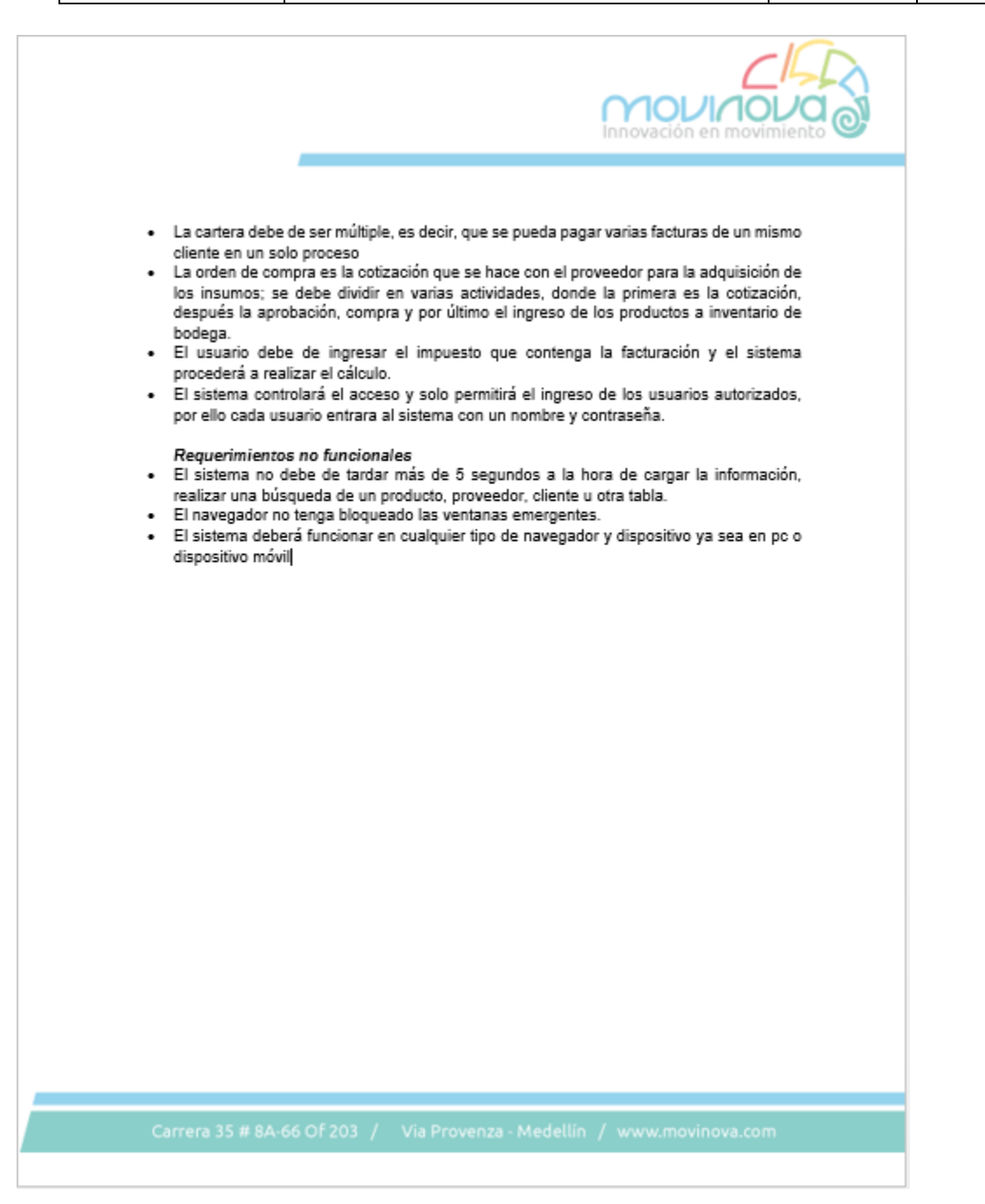

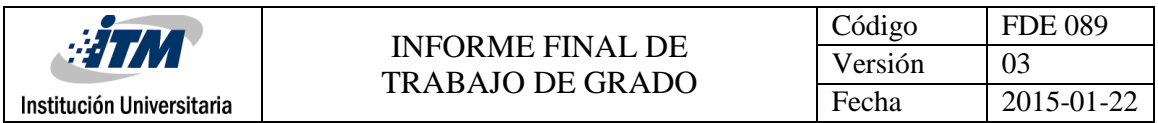

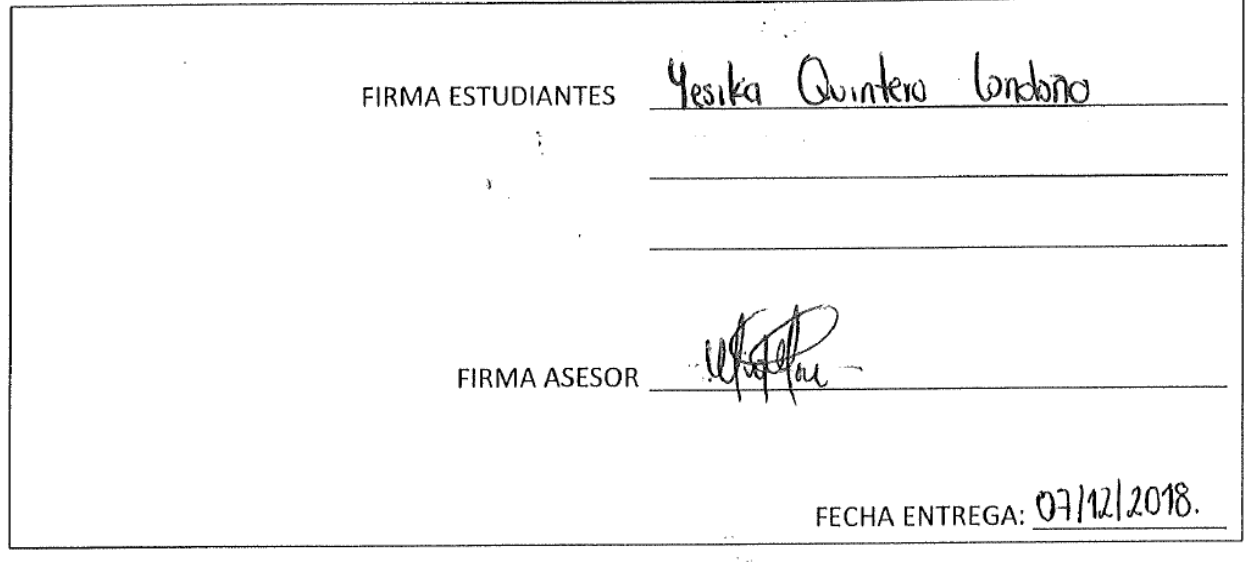

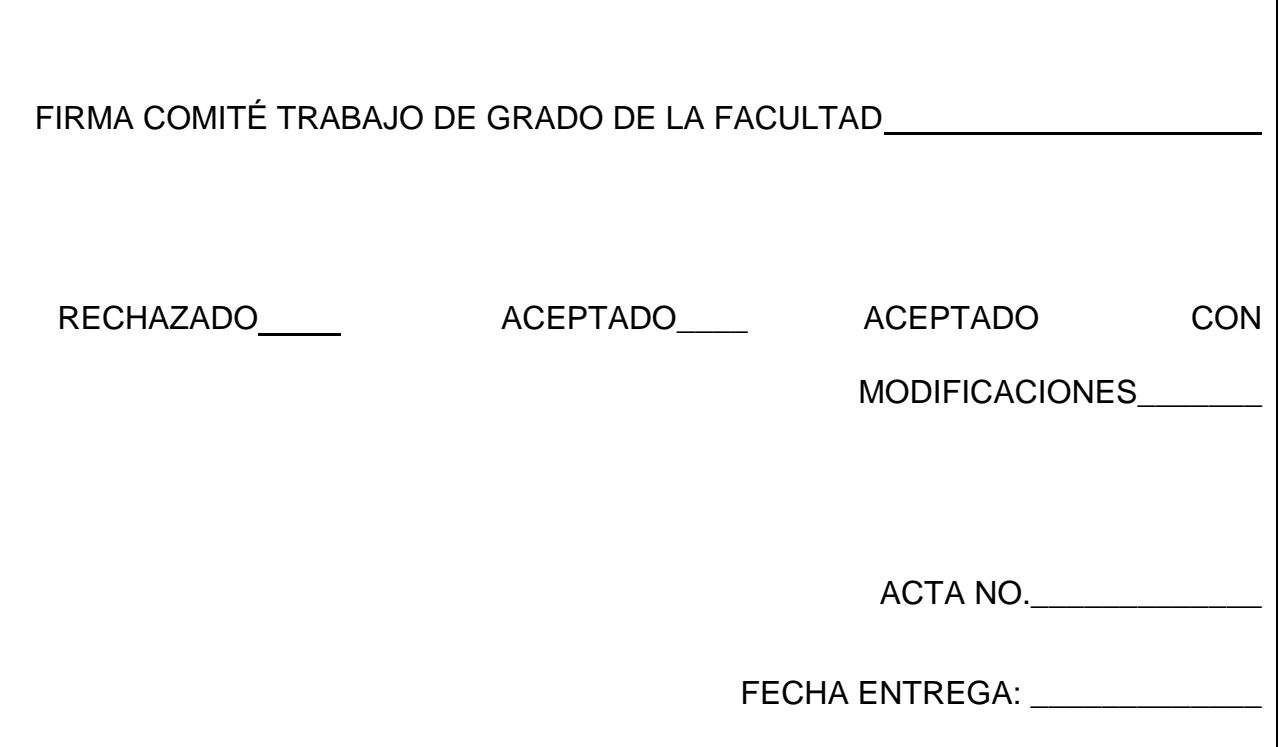

![](_page_60_Picture_39.jpeg)

# FIRMA CONSEJO DE FACULTAD\_\_\_\_\_\_\_\_\_\_\_\_\_\_\_\_\_\_\_\_\_\_\_\_\_\_\_\_\_\_\_\_\_\_\_\_\_

ACTA NO.\_\_\_\_\_\_\_\_\_\_\_\_\_

FECHA ENTREGA:\_\_\_\_\_\_\_\_\_\_\_\_\_